# DEXTBELL

# CLASSICO L3 digital organ

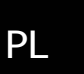

**INSTRUKCJA OBSŁUGI**

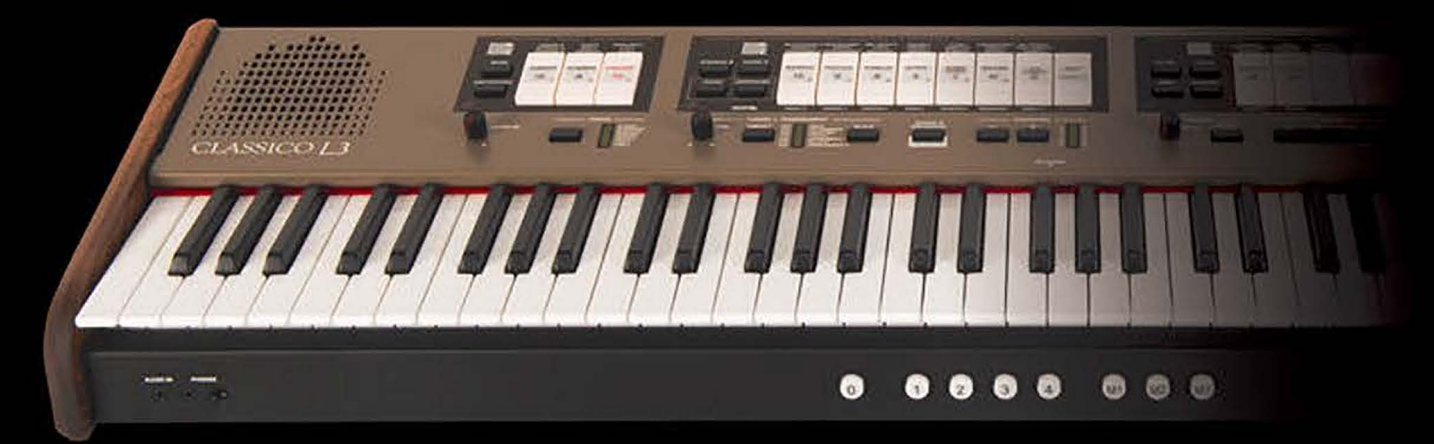

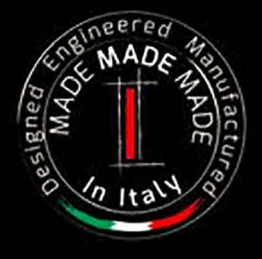

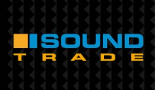

### **Regulatory and Safety Information**

### **Users in U.S.A**

This product has been tested and found to comply with the limits for a Class B digital devices, pursuant to Part 15 of the FCC Rules. These limits are designed to provide reasonable protection against harmful interference in a residential installation. This equipment generates, uses, and can radiate radio frequency energy and, if not installed and used in accordance with the instructions, may cause harmful interference to radio communications. However, there is no guarantee that interference will not occur in a particular installation. If this equipment does cause harmful interference to radio or television reception, which can be determined by turning the equipment off and on, the user is encouraged to try to correct the interference by one or more of the following measures:

- Reorient or relocate the receiving antenna.
- Increase the separation between the equipment and receiver.
- Connect the equipment into an outlet on a circuit different from that to which the receiver is connected.
- Consult the dealer or an experienced radio/TV technician for help.

This device complies with part 15 of the FCC Rules. Operation is subject to the following two conditions:

1) This device may not cause harmful interference.

2) This device must accept any interference received, including interference that may cause undesired operation.

FCC CAUTION: Any unauthorized changes or modifications not expressly approved by the party responsible for compliance could void the user's authority to operate the equipment.

Note: The manufacturer is not responsible for any radio or tv interference caused by unauthorized modifications to this equipment. Such modifications could void the user's authority to operate the equipment.

### **Radiation Exposure Statement**

The available scientific evidence does not show that any health problems are associated with using low power wireless devices. There is no proof, however, that these low power wireless devices are absolutely safe. Low power Wireless devices emit low levels of radio frequency energy (RF) in the microwave range while being used. Whereas high levels of RF can produce health effects (by heating tissue), exposure of low-level RF that does not produce heating effects causes no known adverse health effects. Many studies of low-level RF exposures have not found any biological effects. Some studies have suggested that some biological effects might occur, but such findings have not been confirmed by additional research. This device has been tested and found to comply with FCC radiation exposure limits set forth for an uncontrolled environment and meets the FCC radio frequency (RF) Exposure Guidelines in Supplement C to OET65.

### **Users in Canada**

This device complies with Industry Canada licence-exempt RSS standard(s). Operation is subject to the following two conditions: (1) this device may not cause interference, and

(2) this device must accept any interference, including interference that may cause undesired operation of the device.

Le présent appareil est conforme aux CNR d'Industrie Canada applicables aux appareils radio exempts de licence. L'exploitation est autorisée aux deux conditions suivantes : (1) l'appareil ne doit pas produire de brouillage, et (2) l'utilisateur de l'appareil doit accepter tout brouillage radioélectrique subi, même si le brouillage est susceptible d'en compromettre le fonctionnement.

Under Industry Canada regulations, this radio transmitter may only operate using an antenna of a type and maximum (or lesser) gain approved for the transmitter by Industry Canada. To reduce potential radio interference to other users, the antenna type and its gain should be so chosen that the equivalent isotropically radiated power (e.i.r.p.) is not more than that necessary for successful communication.

Conformément à la réglementation d'Industrie Canada, le présent émetteur radio peut fonctionner avec une antenne d'un type et d'un gain maximal (ou inférieur) approuvé pour l'émetteur par Industrie Canada. Dans le but de réduire les risques de brouillage radioélectrique à l'intention des autres utilisateurs, il faut choisir le type d'antenne et son gain de sorte que la puissance isotrope rayonnée équivalente (p.i.r.e.) ne dépasse pas l'intensité nécessaire à l'établissement d'une communication satisfaisante.

### **Radiation Exposure Statement**

The available scientific evidence does not show that any health problems are associated with using low power wireless devices. There is no proof, however, that these low power wireless devices are absolutely safe. Low power Wireless devices emit low levels of radio frequency energy (RF) in the microwave range while being used. Whereas high levels of RF can produce health effects (by heating tissue), exposure of low-level RF that does not produce heating effects causes no known adverse health effects. Many studies of low-level RF exposures have not found any biological effects. Some studies have suggested that some biological effects might occur, but such findings have not been confirmed by additional research. This device has been tested and found to comply with IC radiation exposure limits set forth for an uncontrolled environment and meets RSS-102 of the IC radio frequency (RF) Exposure rules.

Les connaissances scientifiques dont nous disposons n'ont mis en évidence aucun problème de santé associé à l'usage des appareils sans fil à faible puissance. Nous ne sommes cependant pas en mesure de prouver que ces appareils sans fil à faible puissance sont entièrement sans danger. Les appareils sans fil à faible puissance émettent une énergie radioélectrique (RF) très faible dans le spectre des micro-ondes lorsqu'ils sont utilisés. Alors qu'une dose élevée de RF peut avoir des effets sur la santé (en chauffant les tissus), l'exposition à de faibles RF qui ne produisent pas de chaleur n'a pas de mauvais effets connus sur la santé. De nombreuses études ont été menées sur les expositions aux RF faibles et n'ont découvert aucun effet biologique. Certaines études ont suggéré qu'il pouvait y avoir certains effets biologiques, mais ces résultats n'ont pas été confirmés par des recherches supplémentaires. Cet appareil a été testé et jugé conforme aux limites d'exposition aux rayonnements énoncées pour un environnement non contrôlé et respecte les règles d'exposition aux fréquences radioélectriques (FR) RSS-102 de l'IC.

DEXTBELL

# CLASSICO L3 digital organ

# Instrukcja obsługi

**Witamy w instrukcji obsługi CLASSICO L3 i gratulujemy zakupu doskonałego instrumentu!**

CLASSICO L3 to zupełnie nowy rodzaj cyfrowego instrumentu, pozwalającego na realistyczne odzwierciedlenia brzmienia klasycznych organ. Dzięki 320 oscylatorom a co za tym idzie praktycznie nieograniczonej polifonii oraz krystalicznej jakości brzmienia (24 bit - 48KHz) możesz odtworzyć warunki brzmieniowe identyczne jak w przypadku prawdziwych piszczałkowych organ!

Dla maksymalnego wykorzystania właściwości sprzętu należy uważnie przeczytać i zachować na przyszłość niniejszą instrukcję obsługi*.*

Zaloguj się na www.dexibell.com aby uzyskać dodatkowe korzyści!

- 
- Powiadomienie o najnowszych promocjach
- Możliwość pobrania dodatkowych brzmień lub najnowszego systemu operacyjnego

# **For European countries**

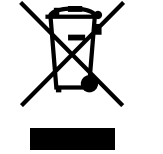

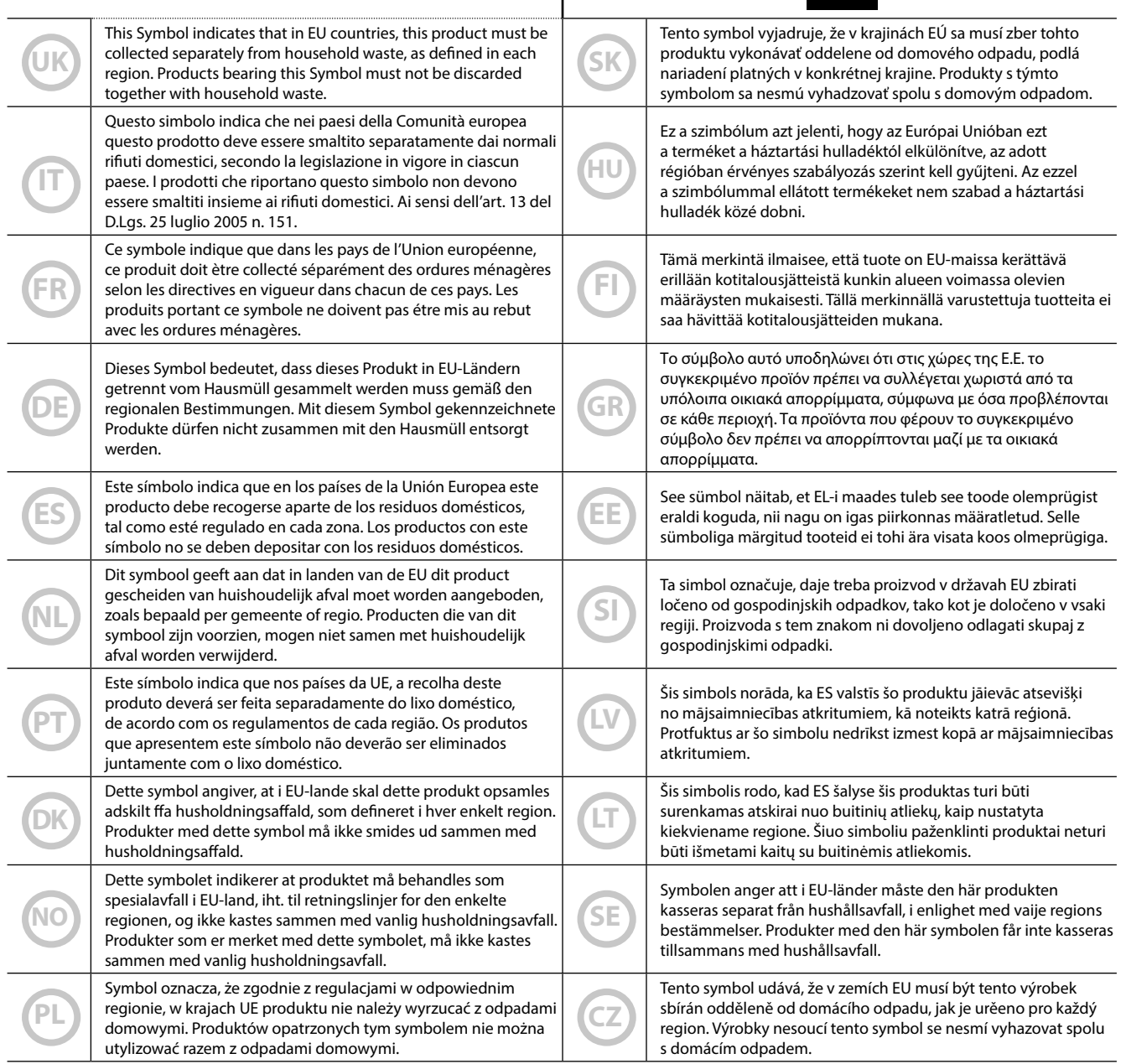

# <span id="page-4-0"></span>**1 Zasady bezpiecznego użytkowania**

# **PRZECZYTAJ UWAŻNIE PONIŻSZE INFORMACJE**

#### *UWAGA!* /N

**Należy bezwzględnie przestrzegać poniższych zasad bezpieczeństwa w celu uniknięcia ryzyka utraty zdrowia i życia w następstwie porażenia prądem elektrycznych, pożaru lub innych sytuacji niebezpiecznych!**

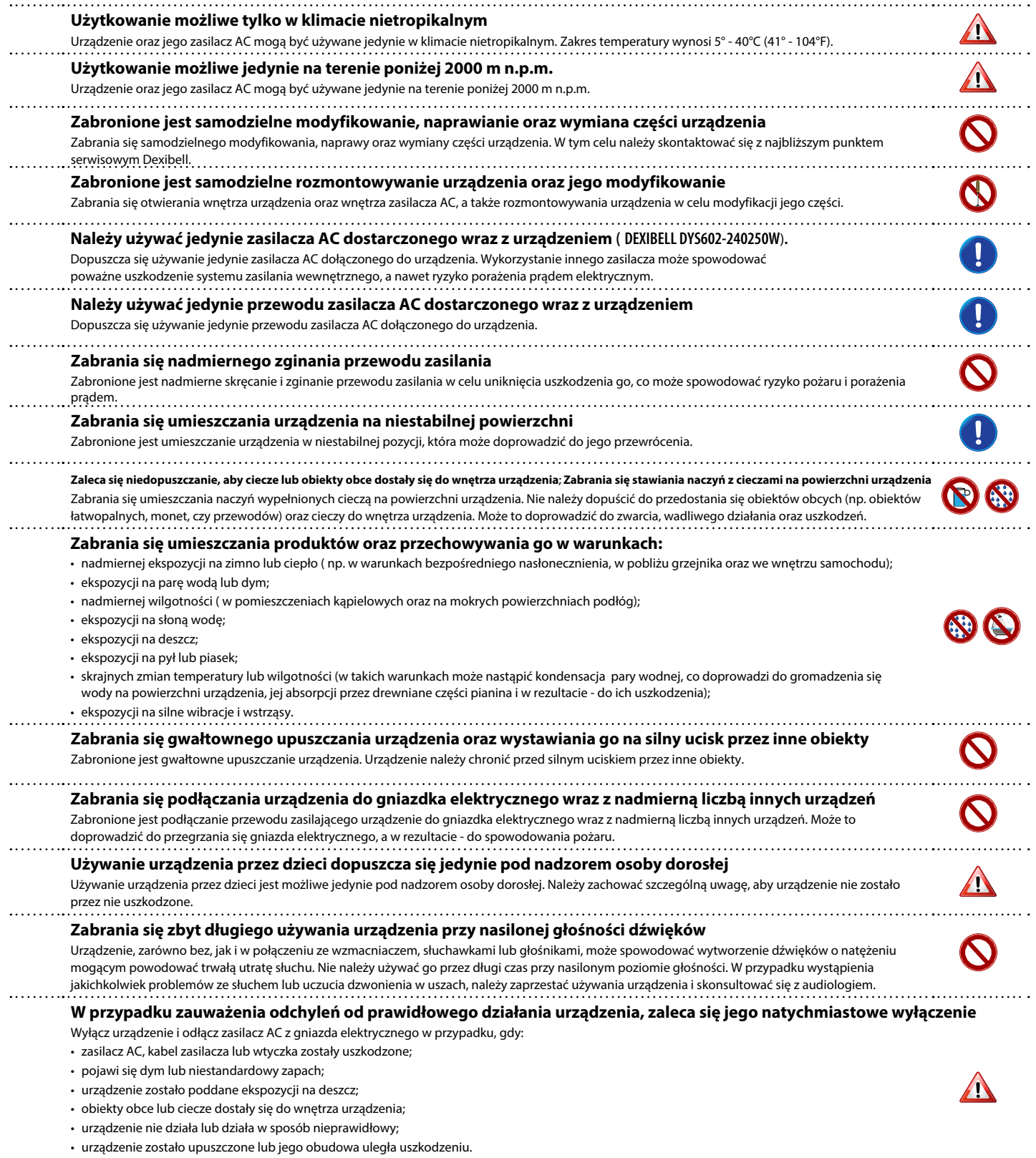

W przypadku wystąpienia powyższych sytuacji, skontaktuj się z najbliższym centrum serwisowym

#### *ŚRODKI OSTROŻNOŚCI* A

Należy bezwzględnie przestrzegać poniższych środków ostrożności w celu uniknięcia ryzyka utraty zdrowia i życia w następstwie porażenia prądem elektrycznych, pożaru lub innych sytuacji niebezpiecznych.

![](_page_5_Picture_113.jpeg)

# <span id="page-6-0"></span>**2 Istotne zalecenia**

**Oprócz kwestii zawartych w poprzednim rozdziale (strona 5), zaleca się wypełnianie poniższych zaleceń.**

![](_page_6_Picture_2.jpeg)

### **Źródło zasilania**

- Zabrania się podłączania urządzenia do tego samego gniazda elektrycznego, które jest wykorzystywane przez inne urządzenia zawierające inwertor lub silnik ( np. lodówka, pralka lub klimatyzator). Działanie takie może spowodować nasilony hałas.
- Zasilacz może nagrzewać się w wyniku ciągłego używania przez dłuższy czas. W takiej sytuacji może dojść do naturalnego rozpraszania ciepła przez jego obudowę. W celu uniknięcia przegrzania, należy umieszczać zasilacz na dobrze wentylowanej powierzchni.
- Przed podłączeniem urządzenia do innego sprzętu, należy odłączyć wszystkie podłączane elementy od źródła ich zasilania. W przeciwnym razie może dojść do ryzyka porażenia prądem elektrycznym lub uszkodzenia urządzenia.
- Jeżeli urządzenie pozostaje nieużywane przez 2 godziny (120 minut), jest ono wyłączane automatycznie, aby zapobiec nadmiernemu zużyciu energii. Możliwa jest dezaktywacja funkcji automatycznego wyłączania urządzenia (patrz: strona 55).

#### **UWAGA**

Ustawienia funkcji automatycznego wyłączania są zapamiętywane podczas ręcznego wyłączania urządzenia.

![](_page_6_Picture_10.jpeg)

### **Rozmieszczenie urządzenia**

- Zabrania się umieszczania urządzenia w pobliżu źródeł zasilania (lub innych urządzeń zawierających transformatory o dużej mocy) w celu uniknięcia nadmiernego hałasu. W przypadku wystąpienia takiej sytuacji, w celu rozwiązania problemu, należy zmienić położenie urządzenia lub umieścić je z dala od źródła zakłóceń.
- Zabrania się używania urządzenia w pobliżu odbiornika telewizyjnego lub radiowego, ponieważ może to zakłócać działanie tychże odbiorników.
- W przypadku używania urządzenia wraz z aplikacją znajdująca się na iPhonie/ iPadzie, zaleca się włączenie funkcji "Tryb samolotowy" na tychże urządzeniach w celu uniknięcia hałasu spowodowanego przez komunikację urządzeń.
- W przypadku, gdy telefony komórkowe są używane w pobliżu urządzenia, może pojawić się nadmierny hałas. W takim przypadku, zaleca się umieszczenie takowych urządzeń z dala od pianina lub ich wyłączenie.
- Zabrania się ekspozycji urządzenia na skrajne warunki zimna i ciepła, bezpośrednie nasłonecznienie oraz umieszczania urządzenia w pobliżu sprzętu produkującego ciepło. Zabrania się pozostawiania urządzenia we wnętrzach pojazdów podczas dnia. Wysokie temperatury mogą doprowadzić do uszkodzenia urządzenia.
- Zaleca się szczególną ostrożność podczas przemieszczania urządzenia pomiędzy środowiskami, których temperatury otoczenia znacznie się różnią. W takiej sytuacji może dojść do kondensacji pary, co może doprowadzić do uszkodzenia urządzenia. W przypadku podejrzenia skroplenia się pary na powierzchni urządzenia, zaleca się pozostawienie go na kilka godzin, aż do całkowitego wyschnięcia.
- Zabrania się umieszczania obiektów winylowych, plastikowych oraz gumowych na powierzchni urządzenia przez dłuższy czas. Mogą one spowodować przebarwienie obudowy lub inne uszkodzenia.
- Zabrania się umieszczania obiektów na klawiaturze urządzenia. Może to spowodować nieprawidłowe działanie klawiszy.
- Zabrania się umieszczania na powierzchni urządzenia naklejek, kalkomanii oraz innych samoprzylepnych materiałów. Tego rodzaju klej jest trudny do usunięcia, a rozpuszczalniki używane do tego celu mogą uszkodzić zewnętrzną powierzchnię.
- Zabrania się umieszczania naczyń wypełnionych cieczą (np. szklanek z wodą) na powierzchni urządzenia. Zaleca się unikanie używania środków zawierających alkohol, perfum, dezodorantów, lakierów do paznokci oraz innych tego typu wytworów w pobliżu urządzenia. W przypadku wycieku cieczy na powierzchnię urządzenia, należy jak najszybciej wytrzeć ją za pomocą suchej, miękkiej ściereczki.

![](_page_6_Picture_22.jpeg)

• W celu wyczyszczenia urządzenia, należy zamoczyć miękką ściereczkę w letniej wodzie, dokładnie wycisnąć, a następnie wytrzeć całą powierzchnię pianina z jednakową siłą nacisku. Zbyt intensywne pocieranie danej powierzchni może ją uszkodzić.

- Jeżeli urządzenie posiada polerowaną powierzchnię, wymaga ono regularnej, dokładnej pielęgnacji. Kurz powinien być usuwany za pomocą miękkiej szczotki z piór lub szczotki z wełnianą główką. Czyszczenie powinno odbywać się bez nadmiernego nacisku na powierzchnię oraz w sposób zapobiegający przemieszczaniu kurzu wzdłuż powierzchni, co może skutkować powstaniem zarysowań. Odciski palców i podobne ślady mogą być usuwane za pomocą miękkiej i wilgotnej, a następnie suchej ściereczki. W przypadku trudnych, tłustych zabrudzeń, możliwe jest użycie łagodnego środka czyszczącego (np. płynu do naczyń) lub mokrej ściereczki. Zabronione jest używanie silnych detergentów, ponieważ mogą one uszkodzić powierzchnię obudowy i powodować powstawanie pęknięć. Zabronione jest także używanie ściereczek do kurzu zawierających środki chemiczne.
- Zabrania się czyszczenia urządzenia za pomocą benzenu, alkoholu lub jakiegokolwiek innego rozpuszczalnika. Takie działanie może doprowadzić do powstania przebarwień lub deformacji urządzenia.

![](_page_6_Picture_26.jpeg)

• Zaleca się wykonanie kopii zapasowej danych na zewnętrznym urządzeniu USB za każdym razem przed przekazaniem urządzenia do autoryzowanego centrum serwisowego w celu naprawy. Wszystkie dane zawarte w pamięci urządzenia mogą być utracone. Istotne dane powinny być za każdym razem zapisywane na zewnętrznym nośniku lub zapisywane ręcznie (jeśli jest to możliwe). Dexibell nie ponosi żadnej odpowiedzialności za utratę takowych danych.

![](_page_6_Picture_28.jpeg)

### **Pamięć zewnętrzna**

- Zewnętrzną pamięć USB należy umieścić w slocie pod właściwym kątem, zachowując przy tym ostrożność.
- Podczas posługiwania się pamięcią zewnętrzną USB zaleca się: • kontakt z metalowym przedmiotem w celu uziemienia przed
- chwyceniem pamięci USB;
- niedotykanie wtyczki pamięci USB oraz niedopuszczenie do jej zabrudzenia;
- unikanie wystawiania pamięci USB na działanie skrajnych temperatur (np. bezpośrednie nasłonecznienie w zamkniętym pojeździe);
- niedopuszczanie do zamoczenia pamięci zewnętrznej USB;
- niedopuszczanie do upuszczenia urządzenia lub ekspozycji go na nadmierne wstrząsy lub wibracje.
- Zabrania się odłączania pamięci zewnętrznej USB w trakcie zapisywania i odczytywania danych (tj. kiedy świeci się dioda gniazda pamięci USB).
- Zabrania się używania koncentratora USB w celu podłączenia zewnętrznej pamięci USB do urządzenia.
- Zewnętrzna pamięć USB kompatybilna z urządzeniem jest powszechnie dostępna w sklepach ze sprzętem komputerowym, u sprzedawców aparatów cyfrowych itp.

**7**

• Nagrania audio wymagają odpowiednich urządzeń pamięci zewnętrznej USB w celu utrzymania prawidłowej szybkości przesyłania danych. Nie każde urządzenie tego typu zapewnia właściwy proces przesyłania danych.

![](_page_7_Picture_1.jpeg)

#### **Prawa autorskie i znaki handlowe**

- Dexibell nie ponosi żadnej odpowiedzialności za jakiekolwiek naruszenie prawa przez użytkownika korzystającego z urządzenia.
- Nagrywanie, kopiowanie oraz rozpowszechnianie materiałów objętych prawem autorskim (utwory, występy na żywo itp.) i należących do osób trzecich bez pozwolenia, w części lub całości, jest zabronione przez prawo.
- Copyright © 2003 by Bitstream, Inc. Wszystkie prawa zastrzeżone. Bitstream Vera jest oficjalnym znakiem handlowym Bitstream, Inc.
- iPad® and iPhone® są oficjalnymi znakami handlowymi Apple Inc.
- App Storesm jest oficjalnym znakiem usługowym Apple.
- Bluetooth® jest oficjalnym znakiem handlowym Bluetooth SIG, Inc.

![](_page_7_Picture_9.jpeg)

### **Pozostałe środki ostrożności**

- Zawartość pamięci urządzenia może zostać utracona z powodu awarii lub nieprawidłowego użytkowania. W celu ochrony danych, zaleca się regularne tworzenie kopii zapasowej istotnych danych przechowywanych w pamięci urządzenia na innych nośnikach pamięci (np. nośnikach USB).
- Istnieje możliwość wystąpienia błędu podczas procesu przywracania danych uprzednio zapisanych w pamięci nośników USB. Dexibell nie ponosi odpowiedzialności za utratę zysków lub inne straty wynikające z utraty danych.
- Zabronione jest używanie nadmiernej siły podczas obsługi urządzenia, jego przycisków, przełączników, elementów rozsuwanych oraz kontrolnych, a także podczas używania złączek i gniazd dodatkowych. Takie działanie może doprowadzić do uszkodzeń lub awarii urządzenia.
- Zabrania się używania nadmiernej siły (nacisku) podczas obsługi wyświetlacza.
- Podczas odłączania kabla, zaleca się chwytanie złączki, nigdy samego przewodu w celu uniknięcia wystąpienia zwarcia lub uszkodzenia wewnętrznych elementów kabla.
- Zaleca się utrzymywanie względnego poziomu głośności urządzenia w celu uniknięcia zakłócania spokoju osobom trzecim, szczególnie w nocy i o wczesnych porach dnia. W celu słuchania głośnej muzyki lub używania urządzenia o ww. porach zaleca się korzystanie z słuchawek.
- Podczas transportu urządzenia, zaleca się wykorzystywanie jego oryginalnego opakowania oraz wyściółki. W przeciwnym razie, konieczne jest korzystanie z analogicznego materiału do pakowania. Transport lub przemieszczanie urządzenia wymaga obecności c.n. 2 osób.
- Nie zaleca się wywierania nadmiernej siły na statyw na nuty w celu zminimalizowania ryzyka uszkodzenia tego elementu.
- W przypadku niniejszego urządzenia zaleca się wykorzystywanie kabli o niskiej impedancji. Używanie przewodów zawierających rezystor może spowodować skrajne poziomy głośności dźwięków.

### **Oznaczenia używane w niniejszej instrukcji**

W niniejszej instrukcji użyte zostały poniższe symbole.

**UWAGA**

Oznacza ważną informację; zaleca się jej przeczytanie. Oznacza dodatkową informację; zapoznanie

![](_page_7_Picture_24.jpeg)

się z nią nie jest konieczne ale bywa pomocne.

**TIPS**

Oznacza użyteczną wskazówkę dla obsługi urządzenia; zapoznanie się z nią jest zalecane w uzasadnionych przypadkach.

# Spis treści

![](_page_8_Picture_1171.jpeg)

![](_page_8_Picture_1172.jpeg)

# <span id="page-9-0"></span>**3 Panel sterowania**

![](_page_9_Picture_1.jpeg)

Włączanie i wyłączanie zasilania (strona [19](#page-18-1)).

**Zgodnie z ustawieniami fabrycznymi Classico L3 zostanie automatycznie wyłączony po 120 minutach w których nie będzie używana klawiatura lub przyciski na panelu.** Jeśli instrument wyłączy się automatycznie możesz

ponownie użyć przycisku zasilania aby go znów włączyć. Jeśli nie chcesz aby instrument automatycznie się wyłączał ustaw parametr "AUTO OFF" na "OFF" (strona 43).

#### **UWAGA**

Aby uniknąć uszkodzenia instrumentu, nigdy nie odłączaj zasilacza gdy instrument jest włączony.

### 2 **POWER PORT**

Użyj tego złącza do podłączenia zawartej w komplecie lampki LED do oświetlenia pulpitu. Patrz strona 19.

#### **OSTRZEŻENIE**

Nie podłączaj urządzeń innych niż lampka do tego gniazda. Nadmierny pobór prądu z tego gniazda może uszkodzić instrument

### 3 **BALANCE**

Użyj tego pokrętła do ustalenia proporcji głośności pomiędzy sekcjami Manual I/Pedal a Manual II

### 4 **VOLUME**

Użyj tego pokrętła aby regulować głośność instrumentu Classico L3.

#### 5 **FLUTE, VIOLIN, OBOE, TRUMPET**

Te przyciski pozwalają na wybór brzmień orkiestrowych przyporządkowanych do sekcji MANUAL II. Jedno z tych brzmień może być dodane do sekcji organowej. Patrz strona 23.

### 6 **Przyciski głosów MANUAL II**

Te przyciski pozwalają na wybór głosów organowych. Możesz używać kilku głosów organowych równocześnie.

### 7 **Przycisk TREMULANT**

Ten przycisk dodaje efekt tremulant do wybranych głosów organowych

### 8 **REVERB**

Tutaj wybierzesz głębokość oraz typ pogłosu

# 27

### 9 (*Rec*)

Ten przycisk jest używany do rozpoczęcia nagrania wykonywanych utworów w formacie audio (patrz strona 37).

### $10 H$

Użyj tego przycisku aby wrócić do początku utworu.

### $(1)$   $\blacktriangleright$ / $\shortparallel$

Użyj tego przycisku aby rozpocząć odtwarzanie utworu. Naciśnij go ponownie aby wstrzymać odtwarzanie (patrz strona 35)

### 12 **SONG**

Ten przycisk przenosi użytkownika w tryb odtwarzania utworów audio zapisanych na zewnętrznym nośniku USB (patrz strona 35).

Naciśnij przycisk [SONG] razem z przyciskiem [ $\blacktriangleright$ /II] aby wysłuchać nagranych utworów demonstracyjnych.

### 13 **Pokrętło TONE/LEVEL**

Używając tego pokrętła możesz ustalić:

- Ustawienia jasności brzmienia (patrz strona 26)
- Głośność sekcji brzmień orkiestrowych (patrz strona 29)
- Glośność dla brzmień Piano i Harpsichord (patrz strona 29)
- Głośność każdego z głosów organowych (patrz strona 29)

Diody LED (opisane jako CRESCENDO) wskazują przez kilka sekund jaka wartość parametru jest aktualnie ustawiona.

### 14 **STRINGS, CHOIR**

Te przyciski pozwalają wybierać brzmienia orkiestrowe (grupy instrumentów smyczkowych oraz chórów) dla sekcji MANUAL I. Patrz strona 23.

15 **PIANO, HARPSICHORD**

Te przyciski pozwalają wybierać brzmienia grupy fortepianów oraz klawesynów dla sekcji MANUAL I. Patrz strona 25.

#### **MEMO**

Użycie brzmienia z tych grup (PIANO, HARPSICHORD) wyłączają użycie sekcji głosów organowych.

![](_page_10_Picture_1.jpeg)

![](_page_10_Picture_2.jpeg)

![](_page_10_Picture_3.jpeg)

### 16 **Przyciski głosów MANUAL I**

Te przyciski pozwalają na wybór głosów organowych. Możesz używać kilku głosów organowych równocześnie.

### 17 **SPLIT/MANUAL I/II**

Ten przycisk pozwala na:

- Podział klawiatury i granie różnymi brzmieniami dla lewej ręki (MANUAL I) i prawej ręki (MANUAL II). Przycisk split jest wówczas podświetlony. Patrz strona 22.
- Łączenie brzmień z prawej ręki (MANUAL II) z brzmieniami lewej ręki (MANUAL I), co daje możliwość grania obydwoma brzmieniami na całej rozpiętości klawiatury. Przycisk split nie jest wówczas podświetlony. Patrz strona 21.
- Zmianę punktu podziału pomiędzy MANUAL II i MANUAL I. Patrz strona 28.

### 18 **TUNING TEMPERAMENT**

Ta sekcja pozwala określić pożądaną wzorcową częstotliwość strojenia (PRESET), a jeśli zaistnieje taka potrzeba możesz precyzyjnie dostroić instrument za pomocą pokrętła FINE.

Użyj przycisku SCALE aby wybrać pożądaną temperację.

### 19 **CHORD ENHANCER**

Przycisk ten włącza funkcję wzbogacania akordu. Wzbogaca ona harmonię poprzez zwielokrotnienie w niższych oktawach dźwięków odgrywanego akordu (Patrz strona 31).

#### **UWAGA**

Wyżej wspomniana funkcja jest możliwa tylko w przypadku następujących grup brzmień: STRINGS oraz CHOIR.

#### 20 **TRANSPOSE**

Ten przycisk przywołuje funkcję transpozycji która pozwala na zmianę tonacji w półtonowych krokach, bez zmiany rzeczywiście odgrywanej tonacji na klawiaturze. Diody LED wskazują wartość wybranej transpozycji. Patrz strona 28.

#### 21 **BASS, ORCHESTRA**

Te przyciski pozwalają wybrać brzmienia orkiestrowe dla sekcji PEDAL. Jedno z tych brzmień może zostać dołączone do sekcji głosów organowych.

#### **MEMO**

Tylko jedno brzmienie z tych grup może zostać wybrane.

### 22 **Przyciski głosów PEDAL**

Te przyciski pozwalają wybrać głosy organowe dla wybranej sekcji. Możesz użyć kilku głosów równocześnie.

### 23 **Pokrętło AUDIO IN**

To pokrętło pozwala ustalić poziom głośności z urządzenia podłączonego do gniazda Audio IN

#### **24. ORGAN (Zestawy głosów)**

[Poprzez przełączanie pomiędzy zestawami głosów można](#page-20-1) kompleksowo zmienić charakter brzmieniowy głosów organowych np. z organ epoki baroku na organy z epoki romantyzmu. Patrz strona 21.

#### **25. Gniazdo AUDIO IN**

Gniazdo typu mini jack pozwalające na podłączenie zewnętrznego odtwarzacza audio (Smartfon, CD, MP3 itp.).

### 26 **Gniazda PHONES**

Pozwalają na podłączenie dwóch par słuchawek Podłączenie słuchawek automatycznie powoduje wyłączenie wbudowanych głośników. Patrz strona 16.

### 27 **Przyciski MEMORY (Registracje)**

Każdy z tych przycisków może zachować wybraną kombinację brzmień całego instrumentu. Istnieją trzy banki pamięci pod przyciskami M1, M2, M3, oraz przycisk [0] którego użycie powoduje wyłączenie wszystkich głosów organowych jak i brzmień orkiestrowych.

### 28 **Złącze USB Computer**

Użyj powszechnie dostępnego kabla USB typu A-B, celem transmisji MIDI pomiędzy instrumentem a twoim programem DAW.

### 29 **Złącze USB MEMORY**

Złącze pozwalające na użycie zewnętrznego nośnika pamięci USB (sprzedawany oddzielnie).

#### **UWAGA**

Należy ostrożnie włożyć urządzenie USB, upewniając się, iż pasuje ono do portu w pianinie oraz że jest umieszczane w odpowiednim kierunku.

Dexibell nie zaleca używania hubów USB, zarówno aktywnych, jak i pasywnych. Dopuszcza się podłączanie tylko pojedynczych zewnętrznych urządzeń pamięci USB.

# **Tylny panel instrumentu**

![](_page_11_Picture_2.jpeg)

#### 30 **Zacisk uziemienia**

W zależności od różnych ustawień urządzenia, istnieje możliwość odczuwania mrowienia podczas dotykania urządzenia.

Niedogodność ta może być wyeliminowana poprzez podłączenie zewnętrznego uziemienia (patrz: strona 19).

#### 31 **Gniazdo DC IN**

Służy do podłączenia zasilacza AC/DC (patrz: strona 16). **UWAGA**

Upewnij się, że używasz oryginalnego zasilacza dołączonego fabrycznie do instrumentu (DEXIBELL DYS602-240250W). Upewnij się również, że wejściowe napięcie liniowe jest zgodne z wartością podaną na zasilaczu. Inne zasilacze mogą posiadać odwrotną polaryzację lub być przystosowane do innego napięcia co może w rezultacie spowodować uszkodzenie lub nieprawidłowe funkcjonowanie sprzętu oraz ryzyko porażenia elektrycznego.

#### 32 **OUTPUT R/L MONO**

Para złącz umożliwiająca wysyłanie sygnału do aktywnego, zewnętrznego systemu nagłośnienia.

#### 33 **Pedał CRESCENDO**

Użyj tego złącza aby podłączyć pedał crescendo (pedał ekspresji). Pedał ten narastająco aktywuje kolejne głosy organowe po przyciśnięciu, zaś przy zwalnianiu pedału głosy zostają dezaktywowane. Sprawdź strona 16 To gniado może być również użytkowane dla pedału Damper (sustain). Patrz strona 45

### 34 **Pedał DAMPER**

Złącze na pedał Damper (sustain), używanego do podtrzymania dźwięku.(patrz: strona 16).

### 35 **Pedał EXPRESSION**

Użyj tego złącza aby podłączyć pedał ekspresji.

#### 36 **MIDI THRU/OUT/IN**

Gniazda te pozwalają na połączenie MIDI pomiędzy instrumentem a zewnętrznymi urządzeniami celem wysyłki (OUT) i odbioru (IN) komunikatów MIDI. Patrz strona 18. Gniazdo IN pozwala też podłączyć dostępne niezależnie klawiatury nożne do obsługi sekcji basowej za pomocą stóp. Jeśli podłączysz klawiaturę nożną sekcja PEDAL stanie się polifoniczna.

# **Urządzenia zewnętrzne**

<span id="page-12-0"></span>![](_page_12_Picture_3.jpeg)

# **5 Szybki start**

<span id="page-13-0"></span>![](_page_13_Picture_1.jpeg)

![](_page_14_Figure_1.jpeg)

# **Użycie komórek i banków pamięci**

CLASSICO L3 posiada trzy banki pamięci pod przyciskami M1, M2, M3 a do każdego z nich przyporządkowane komórki 1, 2, 3 oraz 4 pozwalające zachować łącznie 12 (3 x 4) wybranych kombinacji brzmień lub ustawień całego instrumentu. Wciśnij przycisk [0] aby szybko wyłączyć wszystkie głosy organowe i brzmienia orkiestrowe.

![](_page_14_Figure_4.jpeg)

![](_page_14_Picture_345.jpeg)

# <span id="page-15-1"></span><span id="page-15-0"></span>**Podłączenie zasilacza AC**

 $1.$  Przekręć pokrętło [VOLUME] na najmniejszą wartość.

![](_page_15_Picture_3.jpeg)

**2.** Podłącz dołączony przewód zasilający do z $\sqrt{\sqrt{2}}$ cza AC. Dioda na zasilaczu zaświeci się, gdy zostanie on staczony do gniazdka elektryczego.

Zasilacz AC Wtyczka do gniazda prądowego

Przewód zasilający

### **UWAGA**

W zależności od kraju, załączony przewód zasilający może różnić się od powyższego.

#### **UWAGA**

Upewnij się, że używasz oryginalnego zasilacza dołączonego fabrycznie do instrumentu (DEXIBELL DYS602-240250W). Upewnij się również, że wejściowe napięcie liniowe jest zgodne z wartością podaną na zasilaczu. Inne zasilacze mogą posiadać odwrotną polaryzację lub być przystosowane do innego napięcia co może w rezultacie spowodować uszkodzenie lub nieprawidłowe funkcjonowanie sprzętu oraz ryzyko porażenia elektrycznego.

#### **UWAGA**

W przypadku nieużywania CLASSICO L3 przez dłuższy czas, zaleca się odłączenie przewodu zasilającego z gniazdka elektrycznego.

#### **UWAGA**

W celu uniknięcia awarii, nigdy nie należy odłączać zasilacza AC, gdy instrument jest włączony.

**3. Podłącz zasilacz AC do urządzenia korzystając z gniazda znajdującego się na tylnym panelu.**

![](_page_15_Picture_16.jpeg)

### **Podłączenie pedałów**

![](_page_15_Picture_18.jpeg)

#### **1. Podłączenie pedału ekspresji do gniazda CRESCENDO**

Pedał ten narastająco aktywuje kolejne głosy organowe po przyciśnięciu, zaś przy zwalnianiu pedału głosy zostają dezaktywowane.

#### **MEMO**

To gniado może być również użytkowane dla pedału Damper (sustain). Patrz strona 45.

#### **2. Podłączenie pedału sustain do gniazda DAMPER PEDAL**

Ten pedał jest wykorzystywany do podtrzymania dźwięku dla brzmień orkiestrowych w sekcjach PEDAL i MANUAL I. Można [dokonać ustawień w poszczególnych sekcjach](#page-42-1). Patrz "Ustawienia pedału [damper" na stronie](#page-42-1) 43.

#### **UWAGA**

Pod gniazdo DAMPER możesz podłączyć wyłącznie pedał typu ON/OFF

#### **3. Podłączenie pedału ekspresji do gniazda EXPRESSION PEDAL**

Dzięki temu pedałowi możesz kontrolować parametr głośności dla głosów organowych oraz brzmień orkiestrowych.

Gniazdo EXPRESSION można konfigurować do kontrolowania wielu zróżnicowanych funkcji. Patrz "Ustawienia pedału ekspresji" na stronie 43.

### **Podłączenie słuchawek**

Istnieje możliwość wykorzystania słuchawek w pracy z instrumentem CLASSICO L3 w celu uniknięcia zakłócania spokoju, np. w nocy.

**1. Istnieje możliwość podłączenia dwóch kompletów słuchawek stereo. CLASSICO L3 posiada dwa wejścia słuchawkowe: jack stereo i mini jack stereo, dające możliwość równoczesnego odsłuchiwania przez dwie osoby.**

<span id="page-16-0"></span>![](_page_16_Picture_1.jpeg)

**2. Przekręć pokrętło [VOLUME] w instrumencie, aby dostosować głośność słuchawek.**

#### **Środki ostrożności ze słuchawkami**

- W celu uniknięcia uszkodzenia wewnętrznej części słuchawek, zaleca się ostrożne obchodzenie. Podczas ich używania, zaleca się chwytanie za górną część lub obręcz słuchawek nausznych
- Słuchawki mogą ulec awarii, jeżeli poziom głośności urządzenia jest zwiększony już podczas ich instalacji. Zaleca się ustawienie głośności na najniższym poziomie przed ich podłączeniem.
- Zbyt duża głośność może nie tylko spowodować uszkodzenie słuchu, ale także wadliwe działanie słuchawek. Zaleca się korzystanie z zestawów słuchawkowych przy umiarkowanym poziomie głośności.

### **Podłączenie do zewnętrznego nagłośnienia**

Korzystając z gniazd OUTPUT R L/MONO typu jack, możemy podłączyć instrument do wzmacniacza, konsolety mikserskiej itp.

#### **UWAGA**

Jeżeli chcesz wykorzystać tylko pojedynczy kanał zewnętrznego nagłośnienia, podłącz go do gniazda L/MONO. Jednakże, w celu uzyskania najwyższej jakości dźwięku stereo, zaleca się wykorzystywanie obydwu złącz.

- **1. Przekręć pokrętło [VOLUME] w lewą stronę, na najmniejszą wartość.**
- **2. Połącz z zewnętrznym nagłośnieniem za pomocą gniazd OUTPUT R,L/MONO urządzenia CLASSICO L3**  REAR SIDE

![](_page_16_Picture_13.jpeg)

### **Podłączanie zewnętrznego odtwarzacza audio**

Do gniazda AUDIO IN typu mini jack może być podłączony dowolny cyfrowy odtwarzacz audio. Dźwięk będzie tym samym kierowany do głośników CLASSICO L3.

- **1. Przekręć pokrętło [VOLUME] w lewo, na najmniejszą wartość.**
- **2. Podłącz zewnętrzny odtwarzacz audio do gniazda AUDIO IN w instrumencie CLASSICO L3.**

![](_page_16_Picture_18.jpeg)

**3. Użyj pokrętła AUDIO IN aby regulować głośność urządzenia podłączonego do gniazda AUDIO IN w CLASSICO L3.**

## **Podłączenie CLASSICO L3 do komputera**

W przypadku użycia powszechnie dostępnego kabla USB typu A-B, podłączonego do gniazda COMPUTER umieszczonego na przednim panelu CLASSICO L3 oraz do portu USB komputera, istnieje możliwość transferu danych MIDI pomiędzy instrumentem a oprogramowaniem komputerowym DAW.

#### **UWAGA**

CLASSICO L3 nie obsługuje standardu brzmień GM/GS.

### **Co jest potrzebne aby połączyćCLASSICO L3 z twoim komputerem?**

- kabel USB (powszechnie dostępny kabel typu A-B, używany np. do podłączenia drukarki do komputera)
- **1. Użyj standardowego kabla USB, aby podłączyć CLASSICO L3 do komputera, tak jak pokazano na poniższej ilustracji.**

<span id="page-17-0"></span>![](_page_17_Picture_1.jpeg)

#### **UWAGA**

- W celu uniknięcia ryzyka awarii lub uszkodzenia głośników, zaleca się ustawienie minimalnego poziomu głośności i wyłączenie wszystkich urządzeń przed podłączeniem.
- Wyłącznie dane MIDI mogą być transmitowane i odbierane za pomocą kabla USB. W przypadku danych audio, tj. utworów nagranych za pomocą CLASSICO L3 nie ma takiej możliwości.
- Włącz instrument przed uruchomieniem aplikacji MIDI na swoim komputerze.
- Nigdy nie włączaj/wyłączaj CLASSICO L3, kiedy aplikacja jest uruchomiona.

# **Podłączenie CLASSICO L3 do urządzeń MIDI**

MIDI jest uniwersalnym standardem komunikacji, co oznacza, iż dane mogą być przesyłane i odbierane przez wiele rodzajów instrumentów różnych producentów. MIDI umożliwia podłączenie twojego instrumentu do innego urządzenia jako moduł brzmieniowy.

Poniżej przykład ilustrujący użycie MIDI:

![](_page_17_Picture_10.jpeg)

**1. <sup>U</sup>żyj opcjonalnego, standardowego kabla MIDI (np. PROEL CHL400LU15), łącząc gniazdo MIDI IN zewnętrznego urządzenia z gniazdem MIDI OUT instrumentu, aby móc wysłać komunikaty MIDI z CLASSICO L3.**

**CHL400LU5), łącząc gniazdo MIDI OUT zewnętrznego urządzenia z gniazdem MIDI IN instrumentu, aby móc odbierać komunikaty MIDI w CLASSICO L3.**

**3. Jeżeli zachodzi potrzeba wysłania komunikatów MIDI otrzymywanych przez gniazdo MIDI OUT z CLASSICO L3 do kolejnego, innego urządzenia, połącz gniazdo THRU za pomocą opcjonalnego kabla MIDI (np. PROEL CHL400LU15) z gniazdem MIDI IN w urządzeniu.** W celu zapoznania się z ustawieniami MIDI urządzenia zewnętrznego, zapoznaj się z jego instrukcją użykowania.

# <span id="page-17-1"></span>**Podłączanie urządzenia pamięci USB**

**1. Podłącz urządzenie pamięci USB do portu MEMORY znajdującego się po prawej stronie pod klawiaturą.**

![](_page_17_Picture_16.jpeg)

#### **NOTE**

Zachowaj ostrożność podczas umieszczania urządzenia USB w porcie, upewniając się, iż jest ono wkładane właściwą stroną i we właściwym kierunku.

#### **NOTE**

CLASSICO L3 może współpracować z dowolną pamięcią USB (sfomatowaną w FAT 32).

Z powodu bardzo dużej różnorodności nośników pamięci istnieje możliwość, że niektóre z nich nie będą mogły prawidłowo współpracować z instrumentem.

![](_page_17_Picture_22.jpeg)

### <span id="page-17-2"></span>**Bezpieczne usuwanie urządzenia USB**

#### **UWAGA**

Zawsze należy bezpiecznie usuwać urządzenie USB z instrumentu przed fizycznym wyciągnięciem go z portu. W tym celu należy użyć funkcji "USB REMOVE".

**1. Wybierz i przytrzymaj przycisk [FUNCTION/EXIT].**

![](_page_17_Picture_27.jpeg)

Dioda przycisku [FUNCTION/EXIT] pulsuje, co oznacza wejście w tryb wyboru funkcji. Pozostałe podświetlenia przycisków zostają wygaszone.

**2. Przyciśnij dolną część klawisza głosu "30" aby wybrać aktywować funkcję USB REMOVE.**

**18**

<span id="page-18-0"></span>![](_page_18_Picture_1.jpeg)

Podświetlenie przycisku"30" zaczyna pulsować, a po kilku sekundach samoczynnie ustaje.

Teraz można bezpiecznie fizycznie wysunąć pamięć USB z portu.

## **Instalowanie pulpitu**

Zainstaluj dołączony do instrumentu pulpit, tak jak pokazano poniżej.

![](_page_18_Picture_6.jpeg)

# **Instalowanie lampki USB LED**

CLASSICO L3 wyposażono w złącze POWER PORT. Kiedy zewnętrzne oświetlenie nie jest wystarczające możesz użyć lampki USB LED.

![](_page_18_Figure_9.jpeg)

**1. Podłącz lampkę LED USB do złącza POWER PORT.**

### **UWAGA**

Zachowaj ostrożność podczas umieszczania lampki LED USB w porcie, upewniając się, iż jest ona wkładana właściwą stroną i we właściwym kierunku.

### **OSTRZEŻENII**

**VOLUME** Nie podłączaj innych urządzeń do złącza POWER PORT. Nadmierne zużycie prądu z tego gniazda może doprowadzić do uszkodzenia instrumentu.

## **Zacisk uziemienia**

W zależności od różnych ustawień, istnieje możliwość odczuwania mrowienia podczas dotykania instrumentu. Niedogodność ta może być wyeliminowana poprzez podłączenie zewnętrznego uziemienia.

![](_page_18_Picture_17.jpeg)

**1. Użyj śrubowego zacisku uziemienia, aby połączyć go z powierzchnią lub z obudową konsoli mikserskiej, przedwzmacniaczem lub innym urządzeniem Twojego systemu.**

## <span id="page-18-1"></span>**Włączanie instrumentu**

Kiedy wszystkie elementy instrumentu są prawidłowo przygotowane, możemy go włączyć.

**1. Przekręć pokrętło [VOLUME] w lewo, na minimalną wartość.**

#### **UWAGA**

Przed każdorazowym włączeniem/wyłączeniem instrumentu CLASSICO L3, zawsze upewnij się, że ustawiony jest minimalny poziom głośności. Nawet w takiej sytuacji przy włączaniu lub wyłączaniu pianina, możliwe jest usłyszenie słabego dźwięku. Jest to normalna sytuacja i nie oznacza awarii urządzenia.

**2. Przyciśnij przycisk [** " **] po prawej stronie panelu sterowania aby włączyć CLASSICO L3.**

![](_page_18_Picture_25.jpeg)

Instrument został włączony lampki przycisków stopniowo zapalają się Po kilkunastu sekundach instrument jest gotowy do grania.

 $3.$  Użyj pokrętła [VOLUME], aby dostosować poziom głośności.

#### **UWAGA**

zabezpieczający. Krótka przerwa (kilka sekund) po jego CLASSICO L3 jest wyposażony w wewnętrzny obwód włączeniu jest konieczna, aby mógł zacząć poprawnie działać.

## **Wyłączanie instrumentu**

**1. Przekręć pokrętło [VOLUME] w lewą stronę, na najmniejszą wartość.**

### **UWAGA**

W celu uniknięcia awarii, nigdy nie odłączaj zasilacza AC, gdy instrument jest włączony.

**2. Przyciśnij i przytrzymaj przycisk[** " **] przez kilka sekund** Wszystkie lampki gasną, a diody LED indykatora TRANSPOSE pulsują dając znać, że instrument jest w trakcie wyłączania.

### **Zanim zaczniesz grać**

#### <span id="page-19-0"></span>**UWAGA**

Jeżeli chcesz całkowicie odłączyć instrument od zasilania, najpierw wyłącz go, a następnie wyjmij wtyczkę przewodu zasilającego z gniazda elektrycznego. Patrz: "Podłączanie zasilacza AC" (strona 16).

**Jeżeli instrument pozostaje włączony, jednak nie jest przez pewien czas używany, zostanie on automatycznie wyłączony.**

### **Jeżeli nie chcesz, aby pianino wyłączało się automatycznie, wyłącz funkcję "AUTO OFF".**

**Zgodnie z ustawieniami fabrycznymi, pianino wyłącza się automatycznie po upływie 2 godzin (120 minut) od ostatniego użycia.**

Na krótko przed wyłączeniem, podświetlenie przycisków gaśnie a podświetlenie przycisków głosów wyłączane jest stopniowo. Jeżeli chcesz zapobiec automatycznemu wyłączeniu, naciśnij dowolny przycisk lub klawisz.

Jeżeli chcesz wyłączyć funkcję "AUTO OFF", zmień jej parametr na "OFF", tak jak pokazano na stronie 43.

## **Utwory demonstracyjne**

CLASSICO L3 posiada utwory demo celem prezentacji swoich możliwości

brzmieniowych. **1. Aby odtworzyć utwory demo wciśnij równocześnie przyciski [**\*-,**] oraz [SONG].**

![](_page_19_Picture_11.jpeg)

Podświetlenie pierwszego przycisku głosu pulsuje i rozpoczyna się odtwarzanie utworów demonstracyjnych.

- **2. Przyciśnij przycisk głosu przypisany do utworu aby wybrać żądany utwór do odtworzenia.**
- **3. Przyciśnij [FUNCTION/EXIT] aby opuścić tryb demonstracji.**

![](_page_19_Picture_15.jpeg)

#### **UWAGA**

Dane midi z utworów demonstracyjnych nie są wysyłane do złącza MIDI OUT.

#### **UWAGA**

Wszelkie prawa zastrzeżone. Nieuprawnione wykorzystywanie tych materiałów do celów innych niż prywatne stanowi naruszenie obowiązującego prawa.

Organy to klasyczny instrument muzyczny używany na przestrzeni wieków. W przeszłości funkcjonowało kilka typów organ grających w sposób odpowiednio dostosowany dla ideałów brzmienia danego okresu. Poniżej można przeczytać o tym jak wybierać odpowiedni rodzaj historycznego instrumentu oraz jak używać poszczególnych głosów.

<span id="page-20-0"></span>**7** 

# <span id="page-20-1"></span>**Wybieranie różnych typów brzmienia**

Classico L3 wyposażony jest w zróżnicowane grupy głosów organowych: American CLASSIC, French SYMPHONIC, English ROMANTIC, German BAROQUE oraz POSITIVE. Dodatkowo w instrumencie znajdują się dwie komórki (USER 1, USER 2) do wykorzystania na dodatkowe brzmienia **BASS** użytkownika czyniąc instrument jeszcze bardziej elastycznym dla grającego. Dodatkowe brzmienia można pobrać rejestrując się na stronie www.dexibell.com . Patrz strona 44.

**1.** Naciskaj wielokrotnie przycisk [ORGAN] do momentu aż **dioda led nie wskaże pożądanego wyboru grupy głosów.**

![](_page_20_Picture_5.jpeg)

Wybrane ustawienie grupy głosów jest dostępne dla wszystkich trzech sekcii instrumentu.

### **2. Wybierz przycisk głosu który chcesz włączyć.**

Nazwy pojedynczych głosów z danej grupy (CLASSIC, SYMPHONIC, ROMANTIC, BAROQUE) są opisane powyżej przycisków głosów. Grupa POSITIVE posiada opisy poniżej przycisków głosów sekcji MANUAL I i MANUAL II.

![](_page_20_Picture_9.jpeg)

### **UWAGA**

Jeśli wybraną grupą jest POSITIVE sekcja PEDAL oraz 5 ostatnich głosów sekcji MANUAL II jest nieaktywne (nie zawiera głosów). Po włączeniu instrumentu domyślną grupą głosów jest BAROQUE.

Nazwy głosów dla grupy BAROQUE są również oznaczone na podświetlanych przyciskach głosów.

![](_page_20_Picture_13.jpeg)

<span id="page-20-2"></span>CLASSICO L3 posiada trzy sekcje klawiatury, które mogą być użyte równocześnie: MANUAL I, MANUAL II oraz PEDAL

# **Wybór głosów dla sekcji MANUAL I**

**3. Przyciśnij dolną część dowolnego klawisza głosu sekcji MANUAL I aby aktywować wybrany głos.** 

![](_page_20_Figure_17.jpeg)

Jeśli klawisz głosu jest podświetlony, wybrany głos jest aktywny.

Możesz aktywować wszystkie głosy w układach według własnego upodobania.

### **4. Użyj klawiatury aby usłyszeć brzmienie organ.**

Brzmienie organowe jest realizowane na całej rozpiętości klawiatury.

**5. Aby wyłączyć brzmienie przyciśnij górną część wszystkich podświetlonych klawiszy wyboru głosu.** 

# **Dodawanie głosów sekcji MANUAL II**

CLASSICO L3 pozwala na nakładanie głosów sekcji MANUAL II. Jeśli chcesz możesz jednak grać wyłącznie głosami sekcji MANUAL II w wydzielonej części klawiatury. Patrz "Granie sekcjami MANUAL I i MANUAL II w wydzielonych częściach klawiatury (SPLIT)" na stronie 22.

- **1. Po włączeniu instrumentu klawisz [SPLIT/MANUAL I/II] nie jest podświetlony co powoduje połączenie głosów obydwu manuałów, identycznie jak w organach klasycznych. Kiedy klawisz [SPLIT/MANUAL I/II] jest podświetlony.**
- **2. Przyciśnij dolną część dowolnego klawisza głosu sekcji MANUAL II aby aktywować wybrany głos.**
- **3. Użyj klawiatury aby usłyszeć brzmienie organ.** Brzmienie organowe jest realizowane w sekcji klawiatury przydzielonej do MANUAL II. Możesz aktywować wszystkie głosy w układach według własnego upodobania.
- **4. Jeśli chcesz wyregulować proporcje głośności pomiędzy sekcjami MANUAL I a MANUAL II użyj pokrętła [BALANCE]**

<span id="page-21-0"></span>![](_page_21_Picture_1.jpeg)

**VOLUME podświetlonych klawiszy wyboru głosu. 5. Aby wyłączyć brzmienie przyciśnij górną część wszystkich** 

### **Granie sekcjami MANUAL I i MANUAL II w wydzielonych częściach klawiatury (SPLIT)**

CLASSICO L3 daje możliwość przyporządkowania brzmienia sekcji MANUAL I do lewej strony klawiatury, oraz brzmienia sekcji MANUAL II do prawej strony klawiatury

![](_page_21_Figure_5.jpeg)

**1. Przyciśnij dolną część klawisza [SPLIT/MANUAL I/II] w sekcji głosów MANUAL I aby podzielić klawiaturę.** 

![](_page_21_Picture_7.jpeg)

Lampka podświetlająca klawisz zapali się.

- **2. Przyciśnij dolną część dowolnego klawisza głosu sekcji MANUAL I aby aktywować wybrany głos.** Jeśli klawisz głosu jest podświetlony, wybrany głos jest aktywny. Możesz aktywować wszystkie głosy w układach według własnego upodobania.
- **3. Przyciśnij dolną część dowolnego klawisza głosu sekcji MANUAL II aby aktywować wybrany głos** Możesz aktywować wszystkie głosy w układach według własnego upodobania.
- **4. Użyj klawiatury aby usłyszeć brzmienie organ.** Teraz brzmienie z MANUAL I przyporządkowane jest do lewej strony klawiatury a brzmienie z MANUAL II do prawej strony klawiatury.

# **Użycie sekcji PEDAL**

Sekcja PEDAL może być realizowana za pomocą klawiatury, ale możliwa jest również współpraca z dostępnymi na rynku klawiaturami nożnymi MIDI.

**22** Jeśli używasz wbudowanej klawiatury, brzmienia sekcji PEDAL będą monofoniczne a ich realizowaniem zajmie się lewa strona klawiatury.

**1. Użyj przycisków głosów sekcji PEDAL aby dodać głosy basów.**

![](_page_21_Picture_17.jpeg)

Basy są dodawane do dźwięków zakresu klawiatury między E1 a Fis4

![](_page_21_Figure_19.jpeg)

### **2. Użyj klawiatury w zakresie między E1 a Fis4**

Dźwięki basów z racji monofoniczności automatycznie przyporządkowują się do najniższego granego dźwięku.

### **NOTE**

Maksymalna wysokość punktu podziału dla sekcji PEDAL jest na dźwięku Fis4.

Możliwy jest punkt podziału który jest niższy niż Fis4.

### **NOTE**

W momencie podłączenia zewnętrznego pedału MIDI do złącza MIDI IN instrumentu automatycznie odłączana jest możliwość grania brzmieniami PEDAL poprzez wbudowaną klawiaturę.

### <span id="page-21-1"></span>**Granie sekcją PEDAL za pomocą pedału MIDI**

Podłączając klawiaturę pedałową do złącza MIDI IN instrumentu CLASSICO L3 zyskujesz kompletne organy z dwoma manuałami. Brzmienia sekcji PEDAL są teraz realizowane za pomocą zewnętrznej klawiatury.

### **MEMO**

Kiedy podłączysz zewnętrzny pedał MIDI do instrumentu możesz grać brzmieniami sekcji w trybie polifonicznym.

### **1. Użyj kabla MIDI aby podłączyć pedał MIDI do złącza MIDI IN na tylnym panelu z gniazdami w CLASSICO L3. Patrz strona 18.**

### **UWAGA**

Sprawdź instrukcję obsługi twojego pedału MIDI pod kątem zasilania. CLASSICO L3 automatycznie rozpoznaje podłączenie urządzenia do złącza MIDI IN aby móc szybko użyć podłączone urządzenie sterujące MIDI.

### **UWAGA**

Jeśli CLASSICO L3 nie rozpoznaje podłączonego pedału należy sprawdzić parametr MIDI PedalBoard, patrz strona 44.

**2. Przyciśnij dolną część dowolnego klawisza głosu sekcji PEDAŁ aby aktywować wybrany głos basowy.**

<span id="page-22-0"></span>CLASSICO L3 posiada sekcje brzmień orkiestrowych które mogą funkcjonować niezależnie, bądź w połączeniu z głosami organowymi. Brzmienia orkiestrowe są czułe na dynamikę, a więc w przeciwieństwie do głosów organowych reagują na siłę z jaką zaatakujesz klawiaturę.

# **Granie brzmieniami orkiestrowymi z sekcją MANUAL II**

W wielu kompozycjach muzycznych połączenie brzmienia organ oraz orkiestry jest czymś oczywistym. Biorąc pod uwagę ten aspekt CLASSICO L3 posiada brzmienia orkiestrowe aby umożliwić granie wielu utworów natury symfonicznej zakładających współpracę organ z solowym instrumentem orkiestrowym.

Brzmienia orkiestrowe w sekcji MANUAL II są monofoniczne i pozwalają na granie jednego głosu linii melodycznej. Jeśli wybierzesz więcej niż jeden dźwięk na klawiaturze, wówczas wybrzmi wyłącznie najwyższy z wybranych dźwięków. Wybieranie pochodu akordów w odpowiednich przewrotach spowoduje, że linia melodyczna będzie grana zawsze najwyższym ze składowych dźwięków.

![](_page_22_Picture_5.jpeg)

**1. Wybierz przycisk grupy brzmień orkiestrowych [FLUTE], [VIOLIN], [OBOE] lub [TRUMPET] aby wybrać brzmienie którym chcesz zagrać.**

![](_page_22_Picture_7.jpeg)

naciśniesz dedykowany jej przycisk wówczas podświetlenie Przyciśnięcie podświetla diodę przycisku. Jeśli zmienisz grupę i poprzedniej grupy zgaśnie. Można wybrać wyłącznie jedno brzmienie orkiestrowe dla tej sekcji.

**2. Przyciśnij dolną część dowolnego klawisza głosu sekcji MANUAL II aby aktywować wybrany głos.** Możesz aktywować dowolną ilość głosów.

### **3. Zagraj dźwięki na klawiaturze.**

Zagranie pochodu akordów w odpowiednich przewrotach spowoduje, że linia melodyczna będzie grana zawsze najwyższym ze składowych dźwięków.

# <span id="page-22-1"></span>**Granie brzmieniami orkiestrowymi z sekcją MANUAL I**

Jak przekonaliśmy się przed chwilą, brzmienia orkiestrowe w sekcji MANUAL II są monofoniczne i pozwalają na granie jednego głosu linii melodycznej. Inaczej jest z brzmieniami orkiestrowymi dla sekcji MANUAL I które są polifoniczne i mogą być używane jako brzmienia akompaniujące.

**1. Wybierz przycisk grupy brzmień orkiestrowych [STRINGS] lub [CHOIR] aby wybrać brzmienie którym chcesz zagrać.**

![](_page_22_Picture_15.jpeg)

Przyciśnięcie podświetla diodę przycisku. Jeśli zmienisz grupę i naciśniesz dedykowany jej przycisk wówczas podświetlenie poprzedniej grupy zgaśnie. Można wybrać wyłącznie jedno brzmienie orkiestrowe dla tej sekcji.

- **TUNING TEMPERAMENT TRANSPOSE 2. Przyciśnij dolną część dowolnego klawisza głosu sekcji MANUAL I aby aktywować wybrany głos.** Możesz aktywować dowolną ilość głosów.
- **3. Zagraj dźwięki na klawiaturze.**

Usłyszysz brzmienie które uprzednio zostało wybrane.

# **Granie brzmieniami orkiestrowymi z sekcją PEDAL**

Jak już wcześniej wspomniano sterowanie sekcją PEDAL może być realizowana za pomocą klawiatury, ale możliwa jest również współpraca z dostępnymi na rynku nożnymi klawiaturami MIDI.

Jeśli używasz wbudowanej klawiatury, brzmienia orkiestrowe sekcji PEDAL będą monofoniczne a ich realizowaniem zajmie się lewa strona klawiatury, automatycznie realizując najniższy grany dźwięk na klawiaturze.

**1. Wybierz przycisk grupy brzmień orkiestrowych [BASS] lub [ORCHESTRA] aby wybrać brzmienie którym chcesz zagrać.**

![](_page_22_Picture_24.jpeg)

**ORGAN** naciśniesz dedykowany jej przycisk wówczas podświetlenie poprzedniej Przyciśnięcie podświetla diodę przycisku. Jeśli zmienisz grupę i grupy zgaśnie. Można wybrać wyłącznie jedno brzmienie orkiestrowe dla tej sekcji.

- **2. Przyciśnij dolną część dowolnego klawisza głosu sekcji PEDAL aby aktywować wybrany głos.** Możesz aktywować dowolną ilość głosów**.**
- **3. Zagraj dźwięki na klawiaturze**

Usłyszysz brzmienie które uprzednio zostało wybrane.

# **Jak wybrać więcej brzmień orkiestrowych (wariacje)**

CLASSICO L3 pozwala na korzystanie z większej ilości brzmień orkiestrowych pomimo, że do każdej grupy (Flute, Violin, Oboe, Trumpet, Strings itd.) przyporządkowany jest jeden przycisk. Sprawdź "Listę brzmień orkiestrowych CLASSICO L3 na stronie 24.

<span id="page-23-0"></span>Każda grupa zawiera do 4 różnych wariacji brzmień. Możesz wybrać ulubione brzmienie w danej grupie. Ostatnie wybrane brzmienie w danej grupie zostaje tymczasowo zapamiętane i będzie domyślnie przywoływane każdorazowo po naciśnięciu przycisku wybranej grupy brzmień.

#### **1. Wybierz i przytrzymaj jeden z przycisków grup brzmień orkiestrowych do czasu aż dioda go podświetlająca nie zacznie pulsować.**

Przyciski Memory [1][2][3][4] umieszczone poniżej klawiatury instrumentu wskazują ilość dostępnych wariacji dla danej grupy. Jeden z przycisków jest ciągle podświetlony wskazując aktualnie wybrane brzmienie.

![](_page_23_Figure_4.jpeg)

![](_page_23_Picture_303.jpeg)

- **2. Jeśli chcesz, możesz wybrać jakąkolwiek grupę brzmień orkiestrowych aby zobaczyć ilość dostępnych dla niej wariacji.**
- **3. Przyciśnij jeden z przycisków Memory (jego podświetlenie pulsuje) aby wybrać swoje ulubione brzmienie w danej grupie.**

![](_page_23_Picture_8.jpeg)

Wybrane brzmienie jest tymczasowo zapamiętane i będzie przywoływane jako domyślne po wybraniu danej grupy.

### **UWAGA**

Aby zachować swoje ustawienia zajrzyj na stronę 33. Jeśli nie zachowasz ustawień, wszelkie zmiany zostaną utracone wraz z wyłączeniem CLASSICO L3.

![](_page_23_Picture_304.jpeg)

# <span id="page-24-1"></span><span id="page-24-0"></span>**Granie brzmieniami grup PIANO i HARPSICHORD**

CLASSICO L3 posiada piękne brzmienia fortepianów i klawesynów generowane dzięki zaawansowanej technologii, identycznej jak w pianinach cyfrowych DEXIBELL VIVO.

Brzmienia z grup PIANO i HARPSICHORD nie mogą być używane równocześnie z głosami organowymi.

# **Granie brzmieniami grup PIANO i HARPSICHORD z sekcją MANUAL I**

**1. Wybierz przycisk grupy [PIANO] lub [HARPSICHORD] i przyciśnij go aby zagrać danym brzmieniem.**

![](_page_24_Picture_5.jpeg)

wyłączone. Teraz możesz zagrać wybranym brzmieniem **od przez podstawieniem** przez przez podstawieniem przez przez przez przez przez przez przez przez przez przez przez przez przez przez przez przez przez przez przez przez Przyciśnięcie podświetla diodę przycisku. Przyciski Memory są

# **Granie brzmieniami grup PIANO i HARPSICHORD z sekcją MANUAL II**

Czasami użytecznym jest granie brzmieniem fortepianu za pomocą prawej ręki, z wykorzystaniem sekcji MANUAL II. Jest to oczywiście możliwe za pomocą CLASSICO L3.

- **1. Wybierz przycisk grupy [PIANO] lub [HARPSICHORD] i przyciśnij go aby zagrać danym brzmieniem.**
- **2. Przyciśnij i przytrzymaj dolną część klawisza [SPLIT/ MANUAL I/II] do czasu aż nie zacznie pulsować jego podświetlenie**

![](_page_24_Picture_11.jpeg)

Przyciski Memory [1] i [2] umieszczone pod klawiaturą wskazują dostępne opcje.

![](_page_24_Picture_13.jpeg)

![](_page_24_Picture_310.jpeg)

![](_page_24_Picture_311.jpeg)

Przyciski Memory wskazują aktualnie wybrane ustawienie (podświetlenie stałe) oraz inny możliwy wybór (podświetlenie pulsujące).

**3. Wybierz przycisk Memory 2 (świecący stałym światłem) aby przyporządkować brzmienia grup PIANO i HARPSICHORD do sekcji MANUAL II**

![](_page_24_Figure_18.jpeg)

Grupy brzmień Piano i Harpsichord są teraz przyporządkowane do sekcji MANUAL II.

**4. Przyciśnij dolną część klawisza [SPLIT/MANUAL I/II] aby podzielić klawiaturę i zagrać brzmieniami z grup PIANO i HARPSICHORD za pomocą prawej części klawiatury** 

![](_page_24_Figure_21.jpeg)

Brzmienia grup Piano i Harpsichord

### **UWAGA**

Sprawdź na stronie 33 jak zachować zmienione ustawienia. Jeśli ich nie zachowasz, twoje zmiany zostaną utracone wraz z wyłączeniem CLASSICO L3.

# **Jak wybrać więcej brzmień z grup PIANO i HARPSICHORD (wariacje)**

CLASSICO L3 pozwala na korzystanie z większej ilości brzmień z grup PIANO i HARPSICHORD pomimo, że do każdej z grup przyporządkowany jest jeden przycisk.

Każda z grup zawiera do 4 różnych wariacji brzmień. Możesz wybrać ulubione brzmienie w danej grupie. Ostatnie wybrane brzmienie w danej grupie zostaje tymczasowo zapamiętane i będzie domyślnie przywoływane każdorazowo po naciśnięciu przycisku wybranej grupy brzmień. Sprawdź "Listę brzmień orkiestrowych CLASSICO L3 na stronie 24.

Procedura wyboru wariacji brzmień jest identyczna jak opisywana dla innych brzmień orkiestrowych na stronie 23.

![](_page_24_Picture_29.jpeg)

Sprawdź na stronie 33 jak zachować zmienione ustawienia. Jeśli ich nie zachowasz, twoje zmiany zostaną utracone wraz z wyłączeniem CLASSICO L3.

# <span id="page-25-0"></span>**10 Dodawanie efektów do brzmień**

## **Dodawanie pogłosu (Reverb)**

CLASSICO L3 pozwala na dodawanie różnorodnych cyfrowych efektów pogłosów (Reverb), zapewniające brzmieniom dodatkową głębię i wyraz, poprzez odzwierciedlenie rzeczywistych warunków akustycznych<br>... dla zróżnicowanych modeli pomieszczeń.

![](_page_25_Picture_3.jpeg)

### **Ustawianie natężenia pogłosu Reverb REVERB PLAYER**

Tutaj możesz dostosować wartość natężenia pogłosu.

**1. Przekręć pokrętło [DEPTH] aby ustawić wybraną przez siebie wartość pogłosu.**

Przekręcanie pokrętła w prawo zwiększa natężenie pogłosu. Przekręcanie pokrętła w lewo zmniejsza natężenie pogłosu. Diody [VALUE/REV TYPE] pokazują informacje o stopniu natężenia pogłosu.

![](_page_25_Picture_304.jpeg)

### **Wybieranie innych typów pogłosów Reverb**

Ten parametr pozwala na sprecyzowanie rodzaju użytego pogłosu Reverb. **FLUTE** 

**1. Przyciskaj wielokrotnie przycisk [TYPE] do momentu w którym**  diody [VALUE/REV TYPE] nie wskażą pożądanego numeru.

![](_page_25_Picture_12.jpeg)

Dostępne są następujące typy pogłosów:

![](_page_25_Picture_305.jpeg)

![](_page_25_Picture_306.jpeg)

## **Ustawianie jasności brzmienia (Brilliance)**

Tutaj możesz ustawić jasność brzmienia którym grasz na klawiaturze.

**VALUE/REV TYPE 1. Przekręć pokrętło [TONE] aby ustawić jasność brzmienia.**

![](_page_25_Figure_19.jpeg)

Przekręcanie pokrętła w prawo wyostrza brzmienia.

Przekręcanie pokrętła w lewo zamazuje i zmiękcza brzmienie.

Diody [VALUE/REV TYPE] pokazują tymczasową informacje o stopniu jasności.

![](_page_25_Figure_23.jpeg)

### **VALUE/REV TYPE Dodawanie efektu Tremulant**

Tremulant w klasycznych organach piszczałkowych jest szczególnym urządzeniem odpowiedzialnym za cykliczne zmiany ciśnienia dopływającego do piszczałek powietrza. Właśnie ta cykliczność zmian a więc chwilowego obniżenia ciśnienia powietrza zasilającego piszczałkę powodującego obniżenie wydawanego przez nią dźwięku, a następnie podniesienie ciśnienia wpływające z kolei na wzrost częstotliwości tworzą efekty tremolo oraz vibrato. CLASSICO L3 jest wyposażony w 3 rodzaje efektu tremulant, z niezależnym przyciskiem aktywującym zlokalizowanym przy przyciskach głosów danej sekcji (PEDAL, MANUAL I, MANUAL II).

### **1. W sekcji MANUAL II przyciśnij dolną część przycisku [TREMULANT]**

<span id="page-26-0"></span>![](_page_26_Figure_1.jpeg)

Lampka podświetlająca klawisz zapali się a efekt zostanie nałożony.

**2. Aby wyłączyć efekt przyciśnij górną część przycisku [TREMULANT].**

### **Wybór typu efektu tremulant**

CLASSICO L3 posiada trzy rodzaje efektu tremulant.

- **1. Przyciśnij i przytrzymaj dolną część przycisku [TREMULANT] do momentu, aż jego podświetlenie zacznie pulsować.**
- **2. Wciskaj przyciski MEMORY 1, 2 lub 3 aby wybrać pożądany typ efektu.**

![](_page_26_Picture_8.jpeg)

**3. Przyciśnij dolną część przycisku [TREMULANT] aby opuścić funkcję wyboru.** 

## **Przyporządkowanie efektu tremulant do głosów organowych**

- **1. Przyciśnij i przytrzymaj dolną część przycisku [TREMULANT] do momentu, aż jego podświetlenie zacznie pulsować.**
- **2. Wybierz za pomocą przycisków głosy organowe dla których ma być aktywny efekt tremulant. Możesz wybierać głosy z sekcji MANUAL I, MANUAL II oraz PEDAL.**
- **3. Przyciśnij dolną część przycisku [TREMULANT] aby wyjść z tej funkcji.**

![](_page_26_Picture_14.jpeg)

Sprawdź na stronie 33 jak zachować zmienione ustawienia. Jeśli ich nie zachowasz, twoje zmiany zostaną utracone wraz z wyłączeniem CLASSICO L3.

### <span id="page-27-0"></span>**Zmiana punktu podziału klawiatury (Split)**

Funkcja Split dzieli klawiaturę na dwie części (MANUAL I, MANUAL II) pozwalając każdej z nich na granie brzmieniami sekcji MANUAL I i MANUAL II. Sprawdź na stronie 22 "Granie sekcjami MANUAL I i MANUAL II w wydzielonych częściach klawiatury (SPLIT)".

Punkt podziału jest domyślnie ustawiony na klawiszu Fis 4. Oto jak zmienić punkt podziału na inny niż przewidziano domyślnie:

**1. Przyciśnij i przytrzymaj dolną część przycisku [SPLIT] do momentu aż jego podświetlenie zacznie pulsować.**

![](_page_27_Picture_5.jpeg)

**2. Ustal nowy punkt podziału poprzez wciśnięcie na klawiaturze pożądanego dźwięku. Wybrany dźwięk rozpocznie sekcję MANUAL II.**

![](_page_27_Figure_7.jpeg)

# <span id="page-27-2"></span>**Transpozycja klawiatury**

Ustawienie transpozycji umożliwia obniżenie lub podwyższenie tonacji w półtonowych krokach.

Jest to szczególnie użyteczne przy współpracy z instrumentami funkcjonującymi w innym stroju lub gdy utwór grany dotąd w jednej tonacji musi być zagrany w innej, a także, gdy wokalista wykonuje utwór w innej tonacji niż oryginalna.

**1. Użyj przycisków TRANSPOSE [+] i [-] aby zmienić tonację o 6 półtonów w górę lub w dół.**

![](_page_27_Picture_12.jpeg)

### **Ustawienie transpozycji**

 $-6$  ~ 0 ~  $+6$  (półtonowe kroki)

Diody TRANSPOSE LED określają wartość przesunięcia transpozycji.

![](_page_27_Figure_16.jpeg)

**2. Jeśli równocześnie przytrzymasz przyciski TRANSPOSE [+] i [-], wówczas transpozycja wróci do zerowej wartości.**

#### **UWAGA**

Sprawdź dział " Działania z przyciskami pamięci" na stronie 33 aby zachować swoje ustawienia. Niezapisane zmiany zostaną utracone wraz z wyłączeniem CLASSICO L3.

### <span id="page-27-1"></span>**Strojenie i temperacja**

W tej części dowiesz się jak zmodyfikować strój instrumentu oraz zmieniać skale temperacji dobierając je do potrzeb okresu historycznegow jakim powstawały wykonywane utwory.

### **Ustalanie wysokości stroju w stosunku do innego instrumentu**

Niejednokrotnie dochodzi do sytuacji, gdy organy grają w duecie z innym instrumentem w którym z różnych przyczyn dostosowanie stroju jest niemożliwe do zmiany. Jak zobaczycie za moment dla CLASSICO L3 taka zmiana jest bardzo łatwa.

**1. Przekręć pokrętło [FINE] w strefie TUNING TEMPERAMENT na panelu sterowania.** 

![](_page_27_Figure_25.jpeg)

Przekręcanie pokrętła w prawo podciąga w górę strój całości instrumentu.Przekręcanie pokrętła w lewo obniża strój całości instrumentu.

Regulacja jest dostępna w zakresie 100 centów (około pół tonu) w górę i dół.

### **Używanie zaprogramowanych wzorcowych wysokości strojenia**

Na przestrzeni wielu wieków w Europie nie ukształtowała się jednolita wzorcowa częstotliwość strojenia i mogła różnić się w zależności od państwa. Dla przykładu w wielu regionach Francji częstotliwość wzorcowa wynosiła A=392 Hz, podczas gdy w Niemczech było to A=465 Hz.

<span id="page-28-0"></span>Organy były do tego często strojone zupełnie odmiennie do innych instrumentów, nawet produkowanych w tym samym regionie lub mieście. CLASSICO L3 posiada zaprogramowane najczęściej używane wzorcowe wysokości strojenia.

**1. Wielokrotnie przyciskaj przycisk [PRESET] do czasu aż diody na panelu nie wskażą pożądanej częstotliwości. PIANO HARPSICHORD**

![](_page_28_Picture_3.jpeg)

Po wyborze strój jest od razu przygotowany. Dostępne są przygotowane ustawienia:

![](_page_28_Picture_405.jpeg)

### **UWAGA**

Istnieje możliwość precyzyjnego dostrojenia instrumentu za pomocą pokrętła FINE. Regulacja jest dostępna w zakresie 100 centów (około pół tonu) w górę i dół od wybranego dźwięku.

### **UWAGA**

Ustawienia stroju nie są zapisywane i zostają zresetowane po wyłączeniu CLASSICO L3.

## **Używanie innych temperacji**

Większość instrumentów kultury zachodu funkcjonuje w systemie równomiernie temperowanym zakładającym równe odległości między dwoma kolejnymi dźwiękami w dwunastotonowej skali. Dla CLASSICO L3 równomierna skala EQUAL funkcjonuje jako domyślna.

Tak w dalszej jak i w niedalekiej przeszłości, w tej samej kulturze zachodu zupełnie inne skale temperacji funkcjonowały w muzyce klasycznej. Skale te charakteryzowały się innymi proporcjami odległości pomiędzy półtonami oraz pomiędzy oktawami. CLASSICO L3 pozwala wybrać pomiędzy siedmioma popularnymi skalami temperacji.

**1. Przyciskaj wielokrotnie przycisk [SCALE] do momentu w którym diody [TEMPERAMENT] nie wskażą pożądanej**   $skali.$ 

![](_page_28_Picture_14.jpeg)

Dostępne są następujące skale

![](_page_28_Picture_406.jpeg)

### **Wybór dźwięku bazowego skali**

Kiedy używasz skali temperacji innej niż równomierna, możesz określić jej dźwięk bazowy.

- **1. Wybierz i przytrzymaj przycisk [SCALE].** Diody [SCALE TEMPERAMENT] zaczną pulsować co oznacza, że możemy dokonać zmiany dźwięku bazowego.
- **2. Wciśnij dźwięk na klawiaturze aby określić go jako dźwięk bazowy.**
- **3. Dźwięk bazowy został wybrany i instrument wychodzi z trybu edycji.**

### **UWAGA**

Ustawienia temperacji i stroju nie mogą zostać zapisane. Wszelkie zmiany zostaną utracone wraz z wyłączeniem instrumentu.

## **Jak ustawiać głośność dla pojedynczych głosów organowych**

W CLASSICO L3 można dostosować głośność każdego z pojedynczych głosów organowych w sekcjach MANUAL I, MANUAL II oraz PEDAL.

**1. Przyciśnij i przytrzymaj przycisk dowolnie wybranego głosu organowego w sekcjach MANUAL I, MANUAL II lub PEDAL, do momentu aż jego podświetlenie zacznie pulsować.**

Wybrana skala zostanie przywołana.

### **Użyteczne funkcje**

<span id="page-29-0"></span>![](_page_29_Picture_1.jpeg)

W przykładzie powyżej wybrany został głos z sekcji MANUAL I. Jego podświetlenie pulsuje w momencie jego edytowania.

**2. Przekręć pokrętło [TONE/LEVEL] aby zmienić głośność wybranego głosu.**

![](_page_29_Figure_4.jpeg)

Przekręcanie pokrętła w prawo zwiększa głośność danego głosu. Przekręcanie pokrętła w lewo zmniejsza głośność danego głosu. /

Diody [VALUE/REV TYPE] wyświetlają zakres poziomu głośności

- **3. Jeśli chcesz możesz wybrać przycisk odpowiadający innemu głosowi aby regulować jego głośność.**
- **4. Przyciśnij przycisk ponownie aby opuścić tryb edycji głośności.**

### **UWAGA**

Sprawdź dział " Działania z przyciskami pamięci" na stronie 33 aby zachować swoje ustawienia. Niezapisane zmiany zostaną utracone wraz z wyłączeniem CLASSICO L3.

## **Jak ustawić głośność dla pojedynczych brzmień orkiestrowych**

W CLASSICO L3 można dostosować głośność każdego z pojedynczych brzmień orkiestrowych w sekcjach MANUAL I, MANUAL II oraz PEDAL jak również brzmień z grup Piano i Harpsichord w sekcji MANUAL II.

**1. Wybierz i przytrzymaj przycisk dowolnie wybranej grupy brzmień orkiestrowych do momentu, aż jego dioda zacznie pulsować.**

![](_page_29_Figure_14.jpeg)

### **2. Przekręć pokrętło [TONE/LEVEL] aby zmienić głośność wybranego brzmienia.**

![](_page_29_Figure_16.jpeg)

Przekręcanie pokrętła w prawo zwiększa głośność danego brzmienia. Przekręcanie pokrętła w lewo zmniejsza głośność danego brzmienia.

Diody [VALUE/REV TYPE] wyświetlają zakres poziomu głośności.

- **3. Jeśli chcesz możesz wybrać przycisk odpowiadający innej grupie brzmień orkiestrowych aby regulować ich głośność.**
- **4. Przyciśnij przycisk ponownie aby opuścić tryb edycji głośności. UWAGA**

Sprawdź dział " Działania z przyciskami pamięci" na stronie 33 aby zachować swoje ustawienia. Niezapisane zmiany zostaną utracone wraz z wyłączeniem CLASSICO L3.

## **Zmiany położenia oktawowego dla brzmień orkiestrowych**

Funkcja Octave jest użytecznym parametrem pozwalającym zmieniać wysokość brzmienia w krokach oktawowych (o 12 półtonów).

W CLASSICO L3 można dostosować położenie oktawowe dla każdego z pojedynczych brzmień orkiestrowych w sekcjach MANUAL I, MANUAL II oraz PEDAL jak również brzmień z grup Piano i Harpsichord w sekcji MANUAL I.

<span id="page-30-0"></span>**1. Wybierz i przytrzymaj przycisk dowolnie wybranej grupy brzmień orkiestrowych do momentu, aż jego dioda zacznie pulsować.**

Diody [TRANSPOSE] wyświetlają aktualną pozycję oktawową dla wybranej grupy brzmień.

**2. Użyj przycisków TRANSPOSE [-] i [+] aby zmienić położenie oktawowe w górę i w dół o maksymalnie 3 oktawy.**

![](_page_30_Figure_4.jpeg)

- **3. Możesz zmieniać położenie oktawowe dla innych grup brzmień.**
- **4.** Wybierz przycisk wybranej grupy ponownie aby opuścić **tryb edycji.**

#### **UWAGA**

Sprawdź dział " Działania z przyciskami pamięci" na stronie 33 aby zachować swoje ustawienia. Niezapisane zmiany zostaną utracone wraz z wyłączeniem CLASSICO L3.

### **Wzbogacanie akordów (Chord Enhancer)**

Funkcja ta wzbogaca harmonicznie akord poprzez zwielokrotnienie w niższych oktawach odgrywanych dźwięków dla sekcji MANUAL I.

Funkcja działa, gdy wybrane są brzmienia należące do grup STRINGS lub CHOIR oraz gdy zostanie uprzednio włączona (dioda przycisku [CHORD ENHANCER] świeci się).

- **1. Wybierz brzmienie z grupy STRINGS lub CHOIR dla sekcji MANUAL I. Zobacz "Granie brzmieniami orkiestrowymi z [sekcją MANUAL I" na stroni](#page-22-1)e 23**
- **PIANO HARPSICHORD 2. Przyciśnij przycisk [CHORD ENHANCER]**

![](_page_30_Picture_14.jpeg)

Dioda przycisku [CHORD ENHANCER] świeci się a funkcja jest aktywna.

#### **UWAGA**

Jeżeli wybrane brzmienie nie pochodzi z grupy STRINGS lub CHOIR

funkcja pozostanie nieaktywna.

**3. Zagraj akord (nie mniej niż 3 dźwięki) na klawiaturze.**

Funkcja doda dźwięki do odgrywanego akordu.

#### **UWAGA**

Funkcja CHORD ENHANCER działa w sekcji MANUAL I zarówno w trybie podziału klawiatury jak i w przypadku nakładania na siebie brzmień

**4. Przyciśnij ponownie przycisk [CHORD ENHANCER], aby wyłączyć funkcję.**

## <span id="page-30-1"></span>**Zmiana ustawień funkcji CRESCENDO**

CLASSICO L3 jest wyposażony w złącze pozwalające podłączyć opcjonalny pedał crescendo (pedał ekspresji) o czym napisano na stronie 16. Ustawienia crescendo mogą być zapisywane a następnie ponownie przywoływane.

Pedał ekspresji bywa niezbędny dla części utworów organowych.

Pedał crescendo stopniowo aktywuje wcześniej określone głosy organowe podczas gdy jest naciskany, oraz stopniowo dezaktywuje głosy podczas gdy jest zwalniany. Głosy są ułożone od najbardziej cichych (pianissimo) aż po bardzo głośne (tutti).

Jeśli tego potrzebujesz możesz określić sposób aktywacji głosów dla każdego z kroków funkcji crescendo. Możesz także ustalić sposób działania crescendo dla poszczególnych typów brzmień organowych.

Dzięki zewnętrznemu nośnikowi pamięci USB możesz importować i eksportować gotowe usta[wienia funkcji crescendo. Zobacz:](#page-44-1) importowanie i eksportowanie ustawień crescendo na stronie 45.

Pedał crescendo posiada 7 wstępnie zaprogramowanych kroków dla każdego typu organ.

#### **Wejście w tryb edycji CRESCENDO.**

- **1. Wybierz typ brzmienia organowego dla którego chcesz**  zmienić [parametry crescendo. Patrz "Wybierani](#page-20-1)e różnych **typów brzmienia" na stronie 21.**
- **2. Wybierz i przytrzymaj przycisk [FUNCTION/EXIT].**

![](_page_30_Picture_34.jpeg)

Dioda przycisku [FUNCTION/EXIT] pulsuje, co oznacza wejście w tryb wyboru funkcji. Pozostałe podświetlenia przycisków zostają wygaszone.

**3. Przyciśnij dolną część klawisza głosu "70" aby wybrać ustawienia funkcji crescendo.**

![](_page_30_Figure_37.jpeg)

Podświetlenie przycisków pamięci [1], [2], [3], [4], [M1], [M2], [M3] zaczyna pulsować.

**Rozpoczęcie edycji pojedynczych kroków funkcji crescendo.**

<span id="page-31-0"></span>**4. Wybierz przycisk pamięci odpowiadający jednemu z kroków crescendo. Przyciski głosów aktywnych dla danego kroku zostaną wówczas podświetlone.**

![](_page_31_Figure_3.jpeg)

Przycisk pamięci który wybrałeś świeci stałym światłem. Diody [VALUE/ REV TYPE/CRESCENDO] pokazują który krok aktualnie edytujesz.

- **5. Wybierz aktywne głosy przyporządkowane dla danego kroku.**
- **6. Powtarzaj działania z punktów 3 i 4 celem zmian dla kolejnych kroków crescendo.**
- **7. Aby zakończyć edycję przyciśnij ponownie przycisk [FUNCTION/EXIT].**

#### **MEMO**

Jeśli zadowala cię efekt edycji funkcji crescendo możesz go zachować na nośniku pamięci USB. Zobacz: eksportowanie ustawień crescendo na stronie 45.

#### **UWAGA**

Ustawienia crescendo zostają zachowane w pamięci GLOBAL podczas wyłączenia instrumentu.

## <span id="page-31-1"></span>**Przywracanie ustawień fabrycznych (Factory Reset)**

Ta funkcja pozwala przywrócić oryginalne ustawienia fabryczne dla instrumentu CLASSICO L3.

### **OSTRZEŻENIE**

Wszystkie dane użytkownika zostaną skasowane. Wykonaj kopię zapasową własnych ustawień na ze[wnętrznym noś](#page-32-1)niku USB. Zobacz "Eksportowanie ustawień pamięci registracyjnej na USB" strona 33 oraz "Eksportowanie ustawień crescendo" na stronie 45.

**1. Wybierz i przytrzymaj przycisk [FUNCTION/EXIT].**

![](_page_31_Picture_17.jpeg)

Dioda przycisku [FUNCTION/EXIT] pulsuje, co oznacza wejście w tryb wyboru funkcji. Pozostałe podświetlenia przycisków zostają wygaszone.

**2. Przyciśnij dolną część klawisza głosu "8" aby wybrać aktywować funkcję Factory Reset.**

![](_page_31_Picture_20.jpeg)

Przywrócenie wartości zostało wykonane a instrument opuszcza tryb wyboru funkcji.

Teraz Classico L3 zostało przywrócone do pierwotnych ustawień fabrycznych.

# <span id="page-32-0"></span>**12 Działania z bankami pamięci (MEMORY PISTON)**

CLASSICO L3 posiada trzy banki pamięci pod przyciskami M1, M2, M3 a do każdego z nich przyporządkowane komórki 1, 2, 3 oraz 4 pozwalające zachować łącznie 12 (3 x 4) wybranych kombinacji brzmień lub ustawień całego instrumentu.

Komórki pamięci są wstępnie zaprogramowane brzmieniami i ustawieniami przez producenta ale bez problemu można je nadpisać własnymi.

Zaprogramowane banki pamięci można zapisywać i przywoływać dzięki zewnętrznej pamięci USB.

### **MEMO**

[Możesz przywołać pojedy](#page-37-1)ncze ustawienie poprzez MIDI. Sprawdź "Przywoływanie ustawień poprzez MIDI" na stronie 38.

### **Zapisywanie własnych ustawień pamięci**

- **1. Ustaw pożądaną kombinację związaną z głosami organowymi, głosami orkiestrowymi oraz innymi ustawieniami instrumentu.**
- **2. Wybierz przycisk [M1], [M2] lub [M3] aby określić bank w**  którym chcesz zapisać swoją komórkę z ustawieniami.

![](_page_32_Picture_9.jpeg)

Wybrany przycisk banku zostanie podświetlony.

**3. Wybierz przycisk [1], [2], [3] lub [4] aby określić numer komórki dla swojego ustawienia.**

![](_page_32_Picture_12.jpeg)

Lampka przycisku komórki pamięci pulsuje a następnie zaczyna świecić stale wskazując, że ustawienie zostało zapisane.

### **UWAGA**

Dane zapisane poprzednio w danej komórce zostają zastąpione nowymi.

# **Przywoływanie własnych ustawień**

- **1. Przyciśnij przycisk [M1], [M2] lub [M3] aby wybrać bank zawierający twoje komórki z ustawieniami.**
- **2. Przyciśnij przycisk [1], [2], [3] lub [4] aby wybrać komórkę z zapisanym ustawieniem.**

## **Funkcja Cancel**

Funkcja ta jest użyteczna w momencie w którym chcemy szybko wyłączyć wszystkie głosy organowe i brzmienia orkiestrowe.

**1. Przyciśnij przycisk [0].**

![](_page_32_Picture_22.jpeg)

Wszystkie głosy organowe i brzmienia orkiestrowe są teraz wyłączone.

## <span id="page-32-1"></span>**Eksportowanie ustawień pamięci registracyjnej na USB**

Procedura ta, umożliwia wyeksportowanie 12 ustawień pamięci do pliku zapisywanego na jednym nośniku pamięci USB. Funkcja ta jest użyteczna do wykonania kopii zapasowej stworzonych przez użytkownika kombinacji brzmień i ustawień.

- **1. Włóż nośnik pamięci USB aby dokonać zapisu. Patrz: "[Podłączanie pamięci USB" na stronie 18.](#page-17-1)**
- **2. Wybierz i przytrzymaj przycisk [FUNCTION/EXIT].**

![](_page_32_Picture_28.jpeg)

Dioda przycisku [FUNCTION/EXIT] pulsuje, co oznacza wejście w tryb wyboru funkcji. Pozostałe podświetlenia przycisków zostają wygaszone.

**3.** Przyciśnij dolną część klawisza głosu "2" aby wybrać **funkcję eksportowania ustawień**

![](_page_32_Figure_31.jpeg)

Teraz masz do wyboru 12 komórek ustawień (12 plików) zlokalizowanych na nośniku pamięci USB.

Każda komórka jest wybierana za pomocą przycisków [M1], [M2] lub [M3] oraz [1], [2], [3] lub [4].

Dla przykładu: chcąc zapisać pierwszą komórkę należy wybrać przyciski [M1] a następnie [1], chcąc zapisać siódmą należy wybrać przyciski [M2] a następnie [3], chcąc zapisać dziesiątą komórkę wybrać przyciski [M3] a następnie [2].

Dostępna struktura zapisu to 3 banki po 4 komórki w każdym.

#### <span id="page-33-0"></span>**UWAGA**

Przy zapisie na nośniku USB na którym znajdują się już wcześniej zapisane ustawienia registracyjnej należy pamiętać, że zostaną one nadpisane nowymi.

#### **4. Przyciśnij przycisk [M1], [M2] lub [M3] aby wybrać bank w którym chcesz zapisać komórkę.**

Przyciski [1], [2], [3], [4] wskazują swoim podświetleniem czy są puste czy już zapisane.

![](_page_33_Picture_201.jpeg)

**5. Przyciśnij przycisk [1], [2], [3] lub [4] aby wybrać komórkę w danym banku.** 

Zapis na USB został właśnie wykonany.

#### **UWAGA**

Kiedy zapiszesz nowy zestaw ustawień pamięci registracyjnej w pamięci USB, wszystkie wcześniejsze zapisane ustawienia zostaną utracone.

### <span id="page-33-1"></span>**Importowanie ustawień pamięci registracyjnej z USB**

Procedura ta, umożliwia zaimportowanie ustawień pamięci z pliku uprzednio zapisanego na nośniku pamięci USB.

**1. Włóż nośnik pamięci USB aby dokonać zapisu. Patrz ["Podłączanie pamięci USB" na stronie 18.](#page-17-1)**

#### **2. Wybierz i przytrzymaj przycisk [FUNCTION/EXIT].**

![](_page_33_Figure_14.jpeg)

Dioda przycisku [FUNCTION/EXIT] pulsuje, co oznacza wejście w tryb wyboru funkcji. Pozostałe podświetlenia przycisków zostają wygaszone.

**3.** Przyciśnij dolną część klawisza głosu "1" aby wybrać **funkcję importowania ustawień.**

![](_page_33_Picture_17.jpeg)

Podświetlenie przycisków [1], [2], [3], [4] pulsuje.

**4. Przyciśnij przycisk [M1], [M2] lub [M3] aby wybrać bank z którego chcesz zaimportować komórkę.**

Przyciski [1], [2], [3], [4] wskazują swoim podświetleniem czy są puste czy zapisane i gotowe do importu.

![](_page_33_Picture_202.jpeg)

**5. Przyciśnij przycisk [1], [2], [3] lub [4] aby wybrać komórkę do zaimportowania.**

Komórka z pamięci USB została właśnie zaimportowana do pamięci wewnętrznej CLASSICO L3.

# <span id="page-34-0"></span>**13 Odtwarzanie utworów (Song Player)**

**OBOE TRUMPET**

CLASSICO L3 odtwarza utwory audio w formatach MP3 i WAV bezpośrednio z nośnika pamięci USB.

Podczas odtwarzania utworów możesz dogrywać do nich w czasie rzeczywistym swoje partie na klawiaturze.

#### **CLASSICO L3 odtwarza następujące formaty plików audio:**

![](_page_34_Picture_326.jpeg)

## <span id="page-34-1"></span>**Zanim odtworzysz utwór**

Aby odtwarzanie utworów audio stało się możliwe, niezbędne jest nadanie plikom audio odpowiednich nazw. Operacja ta jest niezbędna, aby móc wybierać utwory poukładane według numeracji.

Po nadaniu numeracji należy skopiować utwory na nośnik pamięci USB.

Do wykonania operacji z utworami niezbędne jest wykorzystanie komputera.

### **Reguła nadawania nazw plikom**

- **1. Użyj swojego komputera aby zmienić nazwy plików audio dopisując na ich początku odpowiednie numery.** Przykład: w dwóch plikach nazwanych "FugaBacha.wav" oraz "Chorale.mp3" zmiana ich nazwy wygląda następująco:
	- **01\_**FugaBacha.wav
	- **02\_**Chorale.mp3

Liczby w prefiksie nazwy pliku są rozpoznawane w zakresie 01\_- 99\_

### **Kopiowanie plików audio do pamięci USB**

- **2. Wsuń swoją pamięć USB do odpowiedniego portu w komputerze.**
- **3. Utwórz w katalogu głównym pamięci USB folder o nazwie SONG.**
- **4. Skopiuj pliki z uprzednio zmienionymi nazwami do folderu SONG**

![](_page_34_Figure_18.jpeg)

**5. Bezpiecznie wysuń swoją pamięć USB z portu w komputerze.**

#### **NOTE**

Pamiętaj, że CLASSICO L3 odtworzy wyłącznie pliki z utworami znajdujące się w folderze SONG.

### <span id="page-34-3"></span>**Wybieranie i odtwarzanie utworów.**

**1. Wsuń do instrumentu pamięć USB z zapisanymi utworami.** Patrz "Podłączanie pamięci USB" na stronie 18 oraz **["Zan](#page-17-1)im odt[worzysz utwór" na stronie 35](#page-34-1)**

### <span id="page-34-2"></span>**Wybieranie utworów**

**2. Przyciśnij przycisk [SONG] aby wejść w tryb utworów. Podświetlenie przycisku jest aktywne.**

![](_page_34_Figure_26.jpeg)

Wszystkie klawisze głosów są tymczasowo bez podświetlenia.

#### **UWAGA**

Tryb odtwarzania utworów jest tymczasowo aktywny. Po kilku sekundach bez przyciskania przycisków instrument automatycznie opuści tryb utworów. W każdej chwili możesz jednak do niego powrócić, realizując ponownie powyższe kroki.

#### **3. Aby wybrać utwór należy wybrać numer z zakresu od 1 do 99 używając do tego przycisków wyboru głosów na panelu sterowania.**

![](_page_34_Figure_31.jpeg)

Sprawdź liczby przypisane do klawiszy głosów.

![](_page_34_Figure_33.jpeg)

#### **UWAGA**

Wybór liczby "99 " przywoła ostatnio nagrany utwór audio. Patrz "Nagrywanie własnych utworów na stronie 37.

### <span id="page-35-0"></span>**Odtwarzanie utworu**

### **4. Przyciśnij [**\*-,**] .**

Podświetlenie przycisku [>/II] świeci się i rozpoczyna się odtwarzanie utworu.

**5. Przyciśnij ponownie [**\*-,**] aby wprowadzić utwór w** 

tryb pauzy. Podświetlenie przycisku [>/II] gaśnie.

- **6.** Aby powrócić do początku utworu przyciśnij [K].
- **7. Wciśnij ponownie [**\*-,**] aby odtworzyć utwór.**

## <span id="page-35-1"></span>**Wybieranie ostatniego nagrania**

**1. Aby wybrać ostatnie nagranie wykonaj procedurę opisaną na stronie 35 i wybierz numer utworu 99.**

# <span id="page-35-2"></span>**Regulacja poziomu głośności utworu**

CLASSICO L3 pozwala na regulację poziomu głośności do każdego wybranego utworu.

- **1. Przyciśnij przycisk [SONG] aby wejść w tryb utworów. Podświetlenie przycisku jest aktywne.**
- **2. Przekręć pokrętło [TONE/LEVEL] aby zmienić głośność odtwarzanego utworu.**

![](_page_35_Picture_14.jpeg)

Przekręcanie pokrętła w prawo zwiększa głośność odtwarzanego utworu, przekręcanie w lewo zmniejsza głośność.

Diody [VALUE/REV TYPE] wyświetlają zakres poziomu głośności.

# <span id="page-36-0"></span>**14 Nagrywanie własnych utworów**

Twoje organy cyfrowe umożliwiają nagrywanie wykonywanych na nim utworów i zapisywanie ich w pamięci wewnętrznej lub na zewnętrznym nośniku USB.

Nagrywanie i odtwarzanie własnych utworów może być dobrą pomocą podczas ćwiczeń.

### **Nagrywanie jako plik audio**

Twoje nagrania zostaną zapisane jako pliki audio. Mogą być one odtwarzane za pomocą komputera, smartfona czy innego odtwarzacza audio.

#### **UWAGA**

Aby nagrywać utwory w formacie audio niezbędna jest zewnętrzna pamięć USB (sprzedawana oddzielnie) podłączona do portu USB instrumentu (patrz strona 18)

## **Nagrywanie utworów jako pliki audio (WAVE)**

Ta użyteczna funkcja pozwala na nagrywanie utworów w profesjonalnej jakości.

Utwory możesz odtworzyć bezpośrednio poprzez wbudowany odtwarzacz, zewnętrzny odtwarzacz audio lub komputer.

Nagrania są zapisywane w pamięci zewnętrznej USB.

Co więcej, CLASSICO L3 umożliwia nagrywanie wszystkiego, co jest odtwarzane z urządzenia podłączonego do gniazda AUDIO IN. Istnieje możliwość odtworzenia podkładu włączanego w ten sposób z jednoczesną grą na instrumencie i nagranie takiego wykonania.

### **UWAGA**

W celu nagrania wykonania konieczne jest posiadanie zewnętrznego urządzenia pamięci USB.

### **Specyfikacja nagrywanych plików audio**

![](_page_36_Picture_358.jpeg)

### **Zanim zaczniesz nagranie**

- **1. Podłącz urządzenie pamięci USB, na którym zamierzasz zapisać dane. Patrz: "Podłączanie zewnętrznego urządzenia pamięci USB" (strona 18).**
- **2. Przygotuj wszystko co potrzebne do rozpoczęcia nagrania. Wybierz brzmienie i tryb pracy klawiatury, które chcesz użyć do nagrania.**

### **Rozpoczęcie/zatrzymania nagrywania**

- **3. Przyciśnij (Rec) aby rozpocząć nagrywanie.** Dioda przycisku Rec świeci się a CLASSICO L3 zaczyna nagrywąć wszystko co jest grane za pomocą klawiatury.
- **4.** Aby przerwać, naciśnij ponownie 1 (Rec). Nagrywanie zostaje zakończone a dioda przycisku gaśnie. Plik audio zostanie zapisany w folderze "Recording" na urządzeniu pamięci zewnętrznej USB.

### **UWAGA**

Nie odłączaj urządzenia pamięci USB w trakcie nagrywania.

### **Nagrane pliki**

Nagrany plik jest zapisywany w folderze "Recording" na urządzeniu pamięci USB. Jeżeli folder "Recording" nie istnieje, jest on automatycznie

tworzony przy pierwszym nagraniu.

Nagrania są zapisywane pod następującymi nazwami, nadając im kolejne numery: rec\_0001.wav, rec\_0002.wav itd.

### **Odsłuchiwanie swoich nagrań**

### **5. Naciśnij przycisk [**\*-,**] aby przesłuchać nagrany utwór.**

W celu ponownego nagrania, powtórz czynności od kroku nr 3.

#### **UWAGA**

Zaleca się bezpieczne usunięcie urządzenia pamięci USB przed wyjęciem go z gniazda . W tym celu użyj funkcji "USB REMOVE". Patrz: sekcja "Bezpieczne usuwanie urządzenia pamięci USB" (s. 18).

### **Jak szybko przywołać ostatnie nagranie?**

Sprawdź ["](#page-35-1)Wybór ostatniego nagrania" na stronie 36.

## **Nagrywanie utworów warstwowo, na bazie innego nagrania (Overdub)**

Jest to technika używana w nagrywaniu plików audio. Podczas słuchania istniejącego nagrania audio, możliwe jest jednoczesne granie na klawiaturze. Wszystko zapisywane jest jako jeden utwór.

- **1. Podłącz urządzenie pamięci USB, na którym zamierzasz zapisać dane. Patrz: "Podłączanie zewnętrznego urządzenia pamięci USB" (strona 18).**
- **2. Przygotuj wszystko co potrzebne do rozpoczęcia nagrania. Wybierz brzmienie i tryb pracy klawiatury, które chcesz użyć do nagrania**
- **3. Wczytaj istniejące nagranie audio. [Patrz strona 35.](#page-34-2)**
- **4. Przyciśnij (Rec) aby rozpocząć nagranie.**
- **5. Naciśnij przycisk [**\*-,**] aby rozpocząć odtwarzanie bazowego nagrania audio w tle.**
- **6. Dograj na klawiaturze swoją partię do nagrania.**
- **7.** Na końcu nagrania przyciśnij (Rec) aby zatrzymać **nagrywanie.**

Nagranie zatrzymuje się a dioda przycisku gaśnie

**8. Przyciśnij [**\*-,**] aby odsłuchać swojego nagrania.** 

# <span id="page-37-0"></span>**15 Podłączanie urządzeń MIDI**

MIDI to skrót od słów "Musical Instrument Digital Interface". Kiedy grasz na klawiaturze CLASSICO L3, wysyłane są dane MIDI do gniazda MIDI OUT (lub USB COMPUTER).

Sposób podłączania urządzeń MIDI znajdziesz na stronie 18.

# **Wysyłanie i odbieranie danych MIDI**

Każda sekcja i strefa klawiatury CLASSICO L3 posiada swój kanał midi do komunikacji. Kanały do wysyłki jak i do pobierania danych są przyporządkowane następująco:

![](_page_37_Picture_168.jpeg)

# <span id="page-37-1"></span>**Przywoływanie ustawień pamięci za pomocą MIDI**

Ta funkcja służy do przywoływania gotowych ustawień z poziomu urządzenia podłączonego do portu MIDI IN CLASSICO L3 lub do portu USB COMPUTER.

#### **MEMO**

Aby przywołać ustawienia pamięci za pomocą dedykowanych przycisków w instrumencie sprawdź " Działania z przyciskami pamięci" na stronie 33.

Aby przywołać pojedynczą zapisaną komórkę należy przesłać poprzez kanał 15 następujące komunikaty MIDI:

![](_page_37_Picture_169.jpeg)

Przykładowo, aby wybrać bank **M2** zawierający żądaną komórkę wyślij komunikat **CC 32** o wartości 1.

Aby wybrać komórkę nr **3** wyślij komunikat **PG** o wartości 3

#### **TIPS**

Kiedy przywołujesz komórkę pamięci, przywołujesz brzmienie zapisane w tej komórce. Tym sposobem możesz zmieniać brzmienie poprzez MIDI i używać go za pomocą zewnętrznego sekwensera.

# <span id="page-38-0"></span>**16 Granie z akompaniamentami audio**

Dzięki aplikacji X-MURE możliwe jest granie ulubionych utworów z wykorzystaniem gotowych akompaniamentów audio.

![](_page_38_Picture_2.jpeg)

X MURE® jest oprogramowaniem marki DEXIBELL® .

### **CZYM JEST X MURE**

- X-MURE to aplikacja dla urządzeń iPhone oraz IPad.
- Dzięki technologii "Harmony Poly Fragmentor", pierwszemu w świecie algorytmowi umożliwiającemu modyfikację ścieżek audio w czasie rzeczywistym, X-MURE pozwala na grę bezpośrednio z ekranu urządzenia iPhone/ iPad lub z klawiatury instrumentu połączonego z nim przez USB. .
- X-MURE nie używa generatorów brzmienia, instrumentów wirtualnych czy plików SMF ale bazuje wyłącznie na ścieżkach audio nagranych przez prawdziwych muzyków a więc nie jest symulacją rzeczywistości a…rzeczywistością!

### **CO MOŻESZ ZROBIĆ Z X MURE**

- Kontroluj akompaniamenty audio grając akordy na klawiaturze CLASSICO L3.
- Zmieniaj swoje aranże z użyciem gotowych ścieżek lub stwórz zupełnie nowy utwór

### **CZEGO POTRZEBUJESZ BY UŻYĆ X MURE**

- Cyfrowych organ CLASSICO L3
- Apple iPad Camera Connection Kit (zestaw połączeniowy produkowany przez Apple Inc.).
- Kabel USB (typu A–B)
- Kabel audio (3.5 mm mini jack stereo).
- Aplikacji X MURE do pobrania z App Store.

## **Podłączanie urządzenia multimedialnego**

**1. Podłącz swój iPad do instrumentu CLASSICO L3 za pomocą za pomocą Camera Conection Kit oraz kabla USB.**

![](_page_38_Picture_19.jpeg)

- **1. Przekręć pokrętło [VOLUME] na najniższą wartość.**
- **2. Podłącz kabel mini jack stereo do gniazda AUDIO IN w instrumencie CLASSICO L3, oraz do gniazda wyjścia audio twojego iPad`a. Patrz: Podłączanie urządzeń mobilnych (strona 17).**

## **Granie z aplikacją X MURE**

- **1. Włącz CLASSICO L3 oraz iPad.**
- **2. Dotknij ikony X MURE na swoim iPadzie, aby otworzyć aplikację.** Teraz możesz wybrać jedną z trzech możliwości:

![](_page_38_Figure_25.jpeg)

**3. Dotknij ikony Dexibell VIVO aby korzystać z aplikacji na CLASSICO L3.**

![](_page_38_Picture_27.jpeg)

- **4. Wybierz dźwięk wciskając klawisz w instrumencie, informując tym samym aplikację X-MURE o strefie podziału klawiatury którą chcesz użyć do kontroli akompaniamentu.**
- **5. W aplikacji wybierz akompaniament audio który chcesz użyć.**
- **6. Dotknij ikony PLAY w aplikacji.**  Akompaniament zacznie być odtwarzany.
- **7. Odegraj akordy na klawiaturze. Utwór będzie odtwarzany z zastosowaniem progresji akordów.**
- **8. W aplikacji X MURE użyj ikon "A", "B", "C", "D", aby wybrać inną wariację akompaniamentu.**
- **9. W aplikacji X MURE użyj ikon" 1", "2", "3", "4", aby zmieniać wariacje ścieżki perkusji (DRUM CONTROL).**

# <span id="page-39-0"></span>**17 Połączenia bezprzewodowe**

# **Łączność Bluetooth® Audio**

Instrument CLASSICO L3 jest wyposażony w funkcję połączenia Bluetooth®. Dzięki tej technologii, możliwe jest przesyłanie utworów bezprzewodowo ze smartfona, tableta lub komputera wyposażonego w funkcję Bluetooth do L3.

![](_page_39_Picture_3.jpeg)

### **Przygotowanie i parowanie z urządzeniem mobilnym**

Kiedy po raz pierwszy używasz urządzenia mobilnego, musisz je "sparować" z instrumentem, aby zapewnić bezpieczne połączenie.

![](_page_39_Picture_6.jpeg)

### **UWAGA**

Należy pamiętać, że instrukcja parowania przedstawiona poniżej jest jedynie przykładowa i może być różnić się w przypadku konkretnych urządzeń mobilnych. Zależy to od systemu operacyjnego twojego urządzenia. Szczegóły znajdują się w instrukcjach użytkowania poszczególnych urządzeń mobilnych.

**1. Umieść urządzenie w odległości 1 metra od instrumentu CLASSICO L3.**

### **UWAGA**

Podczas parowania upewnij się, że inne urządzenia są wyłączone lub znajdują się poza zasięgiem

**2. Upewnij się, że CLASSICO L3 jest widoczny dla innych urządzeń. Aby to zrobić przyciśnij i przytrzymaj przycisk [FUNCTION/EXIT].**

![](_page_39_Picture_13.jpeg)

<span id="page-39-1"></span>Podświetlenie przycisku [FUNCTION/EXIT] pulsuje wskazując działanie funkcji. Pozostałe podświetlenia są nieaktywne.

**3. Przyciśnij dolną część przycisku głosu "50" aby uczynić CLASSICO L3 widocznym dla innych urządzeń.**

![](_page_39_Picture_16.jpeg)

Podświetlenie przycisku głosu pulsuje aby wskazać, że CLASSICO L3 jest teraz widoczne dla innych urządzeń.

**4. Włącz funkcję Bluetooth na urządzeniu mobilnym, które chcesz połączyć z CLASSICO L3 i (jeśli to konieczne) wyszukaj dostępne urządzenia.**

![](_page_39_Picture_228.jpeg)

Szczegóły dotyczące włączania funkcji Bluetooth® znajdziesz w instrukcji użytkowania twojego urządzenia mobilnego. Lista dostępnych urządzeń Bluetooth jest teraz wyświetlona na Twoim urządzeniu mobilnym.

**5. Wybierz "dexi-organ-xx" które jest pokazane na liście urządzeń Bluetooth® twojego urządzenia mobilnego.**

![](_page_39_Picture_229.jpeg)

W tym przykładzie nazwa instrumentu to "dexi-organ-AA".

**6. Jeśli urządzenie mobilne i CLASSICO L3 proszą o potwierdzenie połączenia za pomocą klucza parowania, dokonaj potwierdzenia na urządzeniu mobilnym.**

#### Gdy parowanie powiedzie się, "dexi-piano-xx" zostanie dodane do listy sparowanych urządzeń na urządzeniu mobilnym.

![](_page_39_Picture_26.jpeg)

### <span id="page-40-0"></span>**7. Wybierz urządzenie "dexi-piano-xx" , które znajduje się na liście sparowanych urządzeń na urządzeniu mobilnym.**

Połączenie zostało nawiązane. Teraz pliki muzyczne uruchamiane z urządzenia mobilnego mogą być odtwarzane za pomocą CLASSICO L3.

#### **MEMO**

Dodatkowych szczegółów szukaj w instrukcji obsługi twojego urządzenia mobilnego.

#### **MEMO**

Kiedy urządzenia zostały raz sparowane, nie ma potrzeby robienia tego ponownie. Patrz: "Łączenie ze sparowanym urządzeniem" (strona 41).

### **UWAGA**

Ponowne parowanie jest konieczne w przypadku przywrócenia ustawień fabrycznych.

### **Łączenie ze sparowanym urządzeniem**

### **UWAGA**

Należy pamiętać, że instrukcja łączenia ze sparowanym urządzeniem przedstawiona poniżej jest jedynie przykładowa i może różnić się w przypadku konkretnych urządzeń mobilnych. Zależy to także od systemu operacyjnego urządzenia. Szczegóły znajdują się w instrukcjach użytkowania poszczególnych urządzeń mobilnych.

- **1. Umieść urządzenie w odległości 1 metra od instrumentu CLASSICO L3.**
- **2. Jeżeli to konieczne, włącz funkcję Bluetooth® na urządzeniu mobilnym.**
- **3. Z listy dostępnych urządzeń Bluetooth wybierz "dexipiano-xx".**

Pliki muzyczne uruchamiane z urządzenia mobilnego mogą być teraz odtwarzane za pomocą CLASSICO L3.

#### **MEMO**

Dodatkowych szczegółów szukaj w instrukcji obsługi twojego urządzenia mobilnego.

<span id="page-41-0"></span>Przycisk [FUNCIONT/EXIT] zapewnia dostęp do funkcji zawartych na pokładzie CLASSICO L3.

## <span id="page-41-2"></span>**Procedura ogólna**

**1. Przyciśnij i przytrzymaj przycisk [FUNCTION/EXIT]**

![](_page_41_Picture_4.jpeg)

Dioda przycisku [FUNCTION/EXIT] pulsuje, co oznacza wejście w tryb wyboru funkcji. Pozostałe podświetlenia przycisków zostają wygaszone.

**2. Przyciśnij dolną część wybranego klawisza głosu który odpowiada funkcji którą chcesz wybrać.**

![](_page_41_Picture_7.jpeg)

W tym przykładzie wybrano funkcję edycji ustawień dla pedału ekspresji.

**3. Zgodnie z wybraną funkcją przyciskaj odpowiednia [1],[2],[3],[4] celem wyboru parametru do edycji.**

![](_page_41_Picture_10.jpeg)

### **Funkcje**

![](_page_41_Picture_458.jpeg)

<span id="page-41-1"></span>![](_page_41_Picture_459.jpeg)

![](_page_41_Picture_14.jpeg)

![](_page_41_Figure_15.jpeg)

SPLIT

Przyciśnij: [FUNCTION/EXIT] **1**

Funkcja ta, umożliwia zaimportowanie ustawień pamięci z pliku uprzednio zapisanego na nośniku pamięci USB. Szczegóły w dziale "Importowanie [ustawień pamięci registracyjnej z USB](#page-33-1)" na stronie [34](#page-33-1).

![](_page_41_Picture_460.jpeg)

Przyciśnij: [FUNCTION/EXIT] **2**

MANUAL I-I

Procedura ta, umożliwia wyeksportowanie ustawień pamięci do pliku zapisywanego na nośniku pamięci USB. Szczegóły w dziale "Eksportowanie ustawień pamięci registracyjnej z USB" na stronie 33.

### <span id="page-42-0"></span>**Ustawienia pedału ekspresji**

Przyciśnij: FUNCTION/EXIT] **3**

Opcjonalny pedał ekspresji może być podłączony do złącza EXPRESSION PEDAL w CLASSICO L3 aby móc regulować głośność głosów organowych i innych brzmień.

8

SALICIONAL 8

> **FLUTE**  $\overline{4}$

Poniżej opis sekcji klawiatury które możesz kontrolować:

![](_page_42_Picture_486.jpeg)

### <span id="page-42-1"></span>**Ustawienia pedału damper**

Przyciśnij: [FUNCTION/EXIT] **4**

Opcjonalny pedał damper (sustain) może być podłączony do złącza DAMPER PEDAL w CLASSICO L3. Dzięki niemu możesz podtrzymać dźwięki w sekcjach PEDAL, MANUAL I oraz II w taki sam sposób jak to się dzieje w akustycznym fortepianie.

#### **UWAGA**

Możesz także podłączyć pedał damper do gniazda [CRESCENDO] . Sprawdź "[Ustawienia pedału CRESCENDO](#page-44-2)" (strona 45).

![](_page_42_Picture_487.jpeg)

### **Ustawienia głośników**

Przyciśnij: [FUNCTION/EXIT] **5**

![](_page_42_Picture_13.jpeg)

![](_page_42_Picture_488.jpeg)

### <span id="page-42-2"></span>**Automatyczne wyłączanie**

Przyciśnij: [FUNCTION/EXIT] **6**

Ten parametr pozwala CLASSICO L3 automatycznie wyłączyć się po wybranym czasie, jeśli instrument pozostaje bezczynny.

Wybierz "OFF" aby dezaktywować automatyczne wyłączanie

QUINTE  $2^{2/3}$ 

![](_page_42_Figure_19.jpeg)

![](_page_42_Picture_489.jpeg)

Ten parametr jest użyteczny jeśli używasz zewnętrznego sekwensera MIDI podłączonego do CLASSICO L3.

![](_page_42_Figure_22.jpeg)

<span id="page-43-0"></span>![](_page_43_Picture_503.jpeg)

### <span id="page-43-1"></span> **Przywracanie ustawień fabrycznych**

Przyciśnij: [FUNCTION/EXIT] **8**

**TROMPET**  $\overline{8}$ 

SUBBASS 16

Ta funkcja pozwala przywrócić oryginalne ustawienia fabryczne dla CLASSICO L3. Sprawdź "[Przywracanie ustawień fabrycznych](#page-31-1) (Factory Reset)" na stronie 32.

![](_page_43_Figure_5.jpeg)

![](_page_43_Picture_504.jpeg)

### **Importowanie zestawów brzmień (User 1/2)**

Przyciśnij: [ FUNCTION/EXIT] **10**

Brzmienia ORGAN [USER 1] oraz [USER 2] będą dostępne wyłącznie po zainstalowaniu opcjonalnych, nowych zestawów dla CLASSICO L3.

#### **Zestawy brzmień**  (ML

CLASSICO L3 dają możliwość zainstalowania nowych brzmień organowych bezpośrednio poprzez:

DEXIBELL CLASSICO L3 Official Sounds (rozszerzenie .DXS) Brzmienia te są osiągalne do pobrania bezpośrednio ze strony:

#### http://www.dexibell.com/

**Sprawdzaj regularnie dostępność nowych brzmień oraz aktualizacji systemu operacyjnego!**

Możesz zaimportować zestawy brzmień (User Sound Set) bezpośrednio do pamięci CLASSICO L3 i używać ich do swoich wykonań. Procedura importu brzmień wymaga użycia pamięci USB oraz komputera.

### **Ładowanie brzmień organowych z pamięci USB**

**1. Używając komputera ściągnij nowe brzmienia ze strony producenta (.DXS).**

- **2. Włóż pamięć USB do portu w twoim instrumencie.**
- **3. Utwórz dwa foldery: "/SOUND/ORGAN/USER1" oraz"/SOUND/ ORGAN/USER2" w katalogu głównym pamięci USB.**
- **4. Skopiuj zestaw brzmień(.DXS) do folderu "/SOUND/ORGAN/ USER1" w pamięci USB jeśli chcesz je załadować do "USER 1" lub też do "/SOUND/ORGAN/USER2" jeśli ładujesz do "USER 2"**
- **5. Bezpiecznie wysuń swoją pamięć USB.**

### **Importowanie zestawów brzmień**

- **6. Włóż pamięć USB zawierającą brzmienia do portu w twoim instrumencie. Patrz "Podłączanie pamięci USB" na stronie 18.**
- **7. Przyciśnij [FUNCTION/EXIT] a następnie dolną część przycisku głosu [10]. [Patrz strona 42](#page-41-2).** Przycisk '10" zostanie podświetlony
- **8. Wybierz odpowiedni przycisk pamięci:**

Przyciski pamięci [1], [2] odnoszą się do następującego wyboru:

![](_page_43_Picture_505.jpeg)

![](_page_43_Picture_28.jpeg)

Podświetlenie przycisku głosu [10] pulsuje a następnie brzmienie zostaje zaimportowane.

Aby użyć zaimportowanych brzmień sprawdź rozdział "Wybieranie różnych typów brzmienia" na stronie 21.

**UWAGA**

Jeśli podświetlenie wszystkich przycisków głosów pulsuje oznacza to błąd w trakcie importu. Należy wówczas sprawdzić poprawność pliku oraz folderu w którym jest on zapisany w pamięci USB.

### **Usuwanie zestawów brzmień (User 1/2)**

Przyciśnij: [FUNCTION/EXIT] **20**

Przyciski pamięci [1], [2] odnoszą się do następującego wyboru:

![](_page_43_Picture_506.jpeg)

![](_page_43_Picture_507.jpeg)

### **Bezpieczne wysuwanie pamięci USB**

Przyciśnij: [FUNCTION/EXIT] **30**

![](_page_43_Picture_40.jpeg)

OCTAVBAS 8

Zanim wyciągniesz pamięc USB z portu, użyj tej funkcji aby ją bezpiecznie wysunąć.

<span id="page-44-0"></span>[Patrz także "Bezpieczne usuwanie pamięci USB" na stronie 18.](#page-17-2)

### **Ustawienia dynamiki klawiatury**

Przyciśnij: [FUNCTION/EXIT] **40**

Jeśli dynamika klawiatury jest inna niż pożądana można zmienić jej ustawienie, wybierając jeden z czterech dostępnych poziomów.

Ustawienia dynamiki odnoszą się wyłącznie do grupy PIANO oraz brzmień orkiestrowych.

![](_page_44_Picture_390.jpeg)

### **Bluetooth (włączanie widoczności)**

Przyciśnij: [FUNCTION/EXIT] **50**

CLASSICO L3 został wyposażony w funkcję Bluetooth® Audio. Dzięki tej technologii można odtwarzać bezprzewodowo muzykę, korzystając z podłączonego do CLASSICO L3 smartfona, tabletu czy komputera wyposażonego w funkcję bluetooth.

[Patrz "Połączenia bezprzewodowe" na stronie 40](#page-39-1).

### <span id="page-44-2"></span>**Pedał Crescendo**

![](_page_44_Picture_11.jpeg)

OCTAVE  $\overline{4}$ 

PRINCIPAL 8

Przyciśnij: [FUNCTION/EXIT] **60**

![](_page_44_Picture_391.jpeg)

### **Ustawienia funkcji Crescendo**

Przyciśnii: [FUNCTION/EXIT] →70

Pedał crescendo stopniowo aktywuje wcześniej określone głosy organowe podczas gdy jest naciskany, oraz stopniowo dezaktywuje głosy podczas gdy jest zwalniany. Głosy są ułożone od najbardziej cichych (pianissimo) aż po bardzo głośne (tutti).

Jeśli tego potrzebujesz możesz określić sposób aktywacji głosów dla [każdego z kroków funkcji crescendo.](#page-30-1) Patrz "Zmiana ustawień funkcji Crescendo" na stronie 31.

<span id="page-44-1"></span>![](_page_44_Picture_392.jpeg)

Funkcja ta służy do importowania wcześniej zapisanych na nośniku USB ustawień Crescendo. Jest to użyteczna kopia zapasowa ustawień.

- **1. Włóż pamięć USB zawierającą ustawienia crescendo**  do portu w twoim instrumencie. Patrz "Podłączanie **pamięci USB" na stronie 18.**
- **2. Przyciśnij [FUNCTION/EXIT] a następnie dolną część przycisku głosu [80] . Patrz strona 42.**

Ustawienie crescendo zostało zaimportowane do pamięci wewnętrznej.

#### **UWAGA**

Przyciśnij: [FUNCTION

BOURDON 16

> W przypadku braku pliku z ustawieniami crescendo na pamięci USB, podświetlenie klawiszy głosów pulsuje wskazując błąd.

![](_page_44_Picture_393.jpeg)

Funkcja ta służy do eksportowania wcześniej edytowanych ustawień Crescendo do pamięci USB. Jest to użyteczna kopia zapasowa ustawień.

- **1. Włóż pamięć USB zawierającą ustawienia crescendo do portu w twoim instrumencie. Patrz "Podłączanie pamięci USB" na stronie 18.**
- **2. Przyciśnij [FUNCTION/EXIT] a następnie dolną część przycisku głosu [90] . Patrz strona 42.** Ustawienie crescendo jest teraz zapisane w pliku o nazwie "**crescendo.csv**" znajdującym się w katalogu głównym pamięci USB

#### **UWAGA**

Kiedy zapisujesz ustawienia crescendo na pamięci USB na której znajdują się już takie zapisane ustawienia, zostaną one utracone i nadpisane przez nowe ustawienia.

# <span id="page-45-0"></span>**u19 Rozwiązywanie problemów**

![](_page_45_Picture_246.jpeg)

# <span id="page-46-0"></span>**20 Specyfikacje**

![](_page_46_Picture_294.jpeg)

![](_page_47_Picture_77.jpeg)

**(sprzedawane oddzielnie)**

• Bluetooth® is registered trademarks of Bluetooth SIG, Inc.

### **UWAGA**

Specyfikacja i opis produktu możesz ulec zmianie bez wcześniejszego powiadomienia.

# **MEMO**

![](_page_49_Picture_8.jpeg)

![](_page_50_Picture_0.jpeg)

Produkt jest zgodny z dyrektywą EMC 2004/108/EC.

**Kanada**

### **UWAGA!**

Niniejszy cyfrowy instrument klasy B spełnia wszystkie wymagania zawarte w Canadian Interference-Causing Equipment Regulations.

### **AVIS**

Cet appareil numérique de la classe B respecte toutes les exigences du Règlement sur le matériel brouilleur du Canada.

**Kraje europejskie**

### **DEKLARACJA WSPÓLNOTY EUROPEJSKIEJ ODNOŚNIE ZGODNOŚCI na urządzenia radiowe i telekomunikacyjne**

Dexibell deklaruje, że bezprzewodowy moduł urządzenia pozostaje w zgodności z istotnymi wymaganiami i innymi obowiązującymi postanowienia zawartymi w Dyrektywie 1999/5/EC.

**DLA UŻYTKOWNIKÓW W WIELKIEJ BRYTANI** 

**WAŻNE!:** PRZEWODY GŁÓWNE DOŁĄCZONE DO URZĄDZENIA SĄ OZNACZONE ZGODNIE Z NASTĘPUJĄCYM KODEM:

NIEBIESKI: PRZEWÓD NEUTRALNY BRĄZOWY: PRZEWÓD POD NAPIĘCIEM

Jeżeli kolory przewodów głównych nie odpowiadają oznaczeniom zacisków na Twojej wtyczce, postępuj według następujących wytycznych:

Przewód o kolorze NIEBIESKIM musi być podłączony do zacisku, który jest oznaczony literą N lub kolorem czarnym. Przewód o kolorze BRĄZOWYM musi być podłączony do zacisku, który jest oznaczony literą L lub kolorem czerwonym. od żadnym pozorem, żaden ze wspomnianych przewodów nie może być podłączony do zacisku uziemiającego z trójwtykową wtyczką przewodu.

# DEXTBELL

# **DEXIBELL**<br>is a brand of

PROEL SPA (Worldwide Headquarters) Via alla Ruenia, 37/43 64027 Sant'Omero (TE) - ITALY Tel. +39 0861 81241 Fax +39 0861 887865<br>P.I. 00778590679 N.Reg.AEE IT 08020000002762

> info@dexibell.com www.dexibell.com